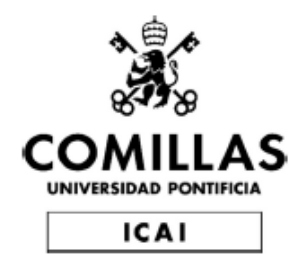

# **GRADO EN INGENIERÍA EN TECNOLOGÍAS INDUSTRIALES**

# **TRABAJO FIN DE GRADO**

Puesta en marcha virtual de una planta de empaquetado

**Autor**: Felipe Roberto Araujo Ruiz **Director**: José Antonio Rodríguez Mondéjar

Madrid

07/07/2021

Declaro, bajo mi responsabilidad, que el Proyecto presentado con el título

Puesta en marcha virtual de una planta de empaquetado

en la ETS de Ingeniería - ICAI de la Universidad Pontificia Comillas en el

curso académico 2020/2021 es de mi autoría, original e inédito y

no ha sido presentado con anterioridad a otros efectos. El Proyecto no es plagio de otro, ni total ni parcialmente y la información que ha sido tomada

de otros documentos está debidamente referenciada.

Velipe Roberto A racio

Fdo.: Araujo Ruiz, Felipe Roberto Fecha: 28/07/2021

Autorizada la entrega del proyecto EL DIRECTOR DEL PROYECTO

Fdo.: Rodríguez Mondéjar, José Antonio Fecha:28/ 07/21

Firmado por RODRIGUEZ MONDEJAR JOSE ANTONIO - 29057313X el día 28/06/2021 con un certificado emitido por AC FNMT Usuarios

# Puesta en Marcha Virtual de una Planta de Empaquetado

**Autor:** Araujo Ruiz, Felipe Roberto **Director:** Rodríguez Mondéjar, José Antonio **Entidad Colaboradora:** ICAI - Universidad Pontificia Comillas

## **RESUMEN DEL PROYECTO**

Palabras clave: Puesta en Marcha Virtual, Automatización, Control de procesos, Grafcet.

### **1. Introducción y planteamiento del proyecto**

El proceso de creación de un producto industrial es un desarrollo largo y costoso constituido de varias etapas, desde la idea hasta la comercialización. Una de dichas etapas es el *commissioning*, es decir las pruebas y la puesta en marcha de la línea de manufacturación del producto que se desea comercializar; esta etapa puede sufrir grandes retrasos [REIN07]. Con el propósito de mejorar esta situación surge el llamado *Virtual Commissioning*, que consiste en la creación de una copia de un proceso industrial en un ambiente virtual con el que se pueda probar su funcionamiento antes de construir el sistema real propiamente dicho, permitiendo encontrar posibles fallos de hardware y software [HOFF10].

### **2. Objetivo y definición del trabajo**

El objetivo de este proyecto es desarrollar un modelo virtual de una planta industrial, con el fin de demostrar la viabilidad de la utilización de simuladores en la optimización del diseño y la puesta en marcha de plantas industriales.

Para ello se ha desarrollado un modelo de una planta de empaquetamiento con la intención de mostrar la utilidad y la potencia del uso del *Virtual Commissioning* utilizando los programas de Siemens: NX (Con el módulo MCD) [WWWA] [WWWB], TIA PORTAL [WWWD] y PLCSIM [WWWC]. Se desarrolló desde el diseño y modelado 3D hasta la automatización y simulación total del funcionamiento de la planta.

### **3. Descripción de las tecnologías**

### Nx y MCD.

Nx es un potente programa CAD/CAM/CAE de Siemens utilizado para diseño, simulación y fabricación [WWWA]. El programa principal utilizado en el proyecto es el NX MCD, Mechatronics Concept Designer (MCD), que posibilita la colaboración multidisciplinaria (mecánica, electrónica, automatización, etc.). A partir de los modelos creados en NX, el programa NX MCD permite agregar a los modelos cuerpos de colisión, sensores, actuadores y otros, para comprobar su funcionamiento de manera virtual. El NX MCD también permite la automatización utilizando PLC reales o simulados.

### TIA PORTAL y PLCSIM.

TIA PORTAL (Totally Integrated Automation Portal) es un programa de Siemens para la programación de PLC (Programmable Logic Controller). Con el programa TIA PORTAL se controla la lógica y automatización del proyecto usando el lenguaje de programación GRAFCET [RODR20], el cual es un lenguaje gráfico que representa el comportamiento de un proceso secuencial.

#### **4. Descripción del modelo desarrollado**

El modelo desarrollado consiste en una planta virtual de empaquetamiento, transporte y distribución de mercancías. La planta se divide en siete partes distintas, teniendo cada parte una lógica independiente del resto. Las partes están conectadas entre sí con cintas transportadoras que tienen la capacidad de detenerse o de detectar las bandejas que estén pasando por ellas. La función de las bandejas es recoger las cajas y transportarlas hasta su punto de almacenamiento. Existen dos puntos de almacenamiento, uno para cada uno de los dos tipos de cajas que se manejan en la planta. En la [Ilustración 1](#page-6-0) se muestra el modelo virtual de la planta.

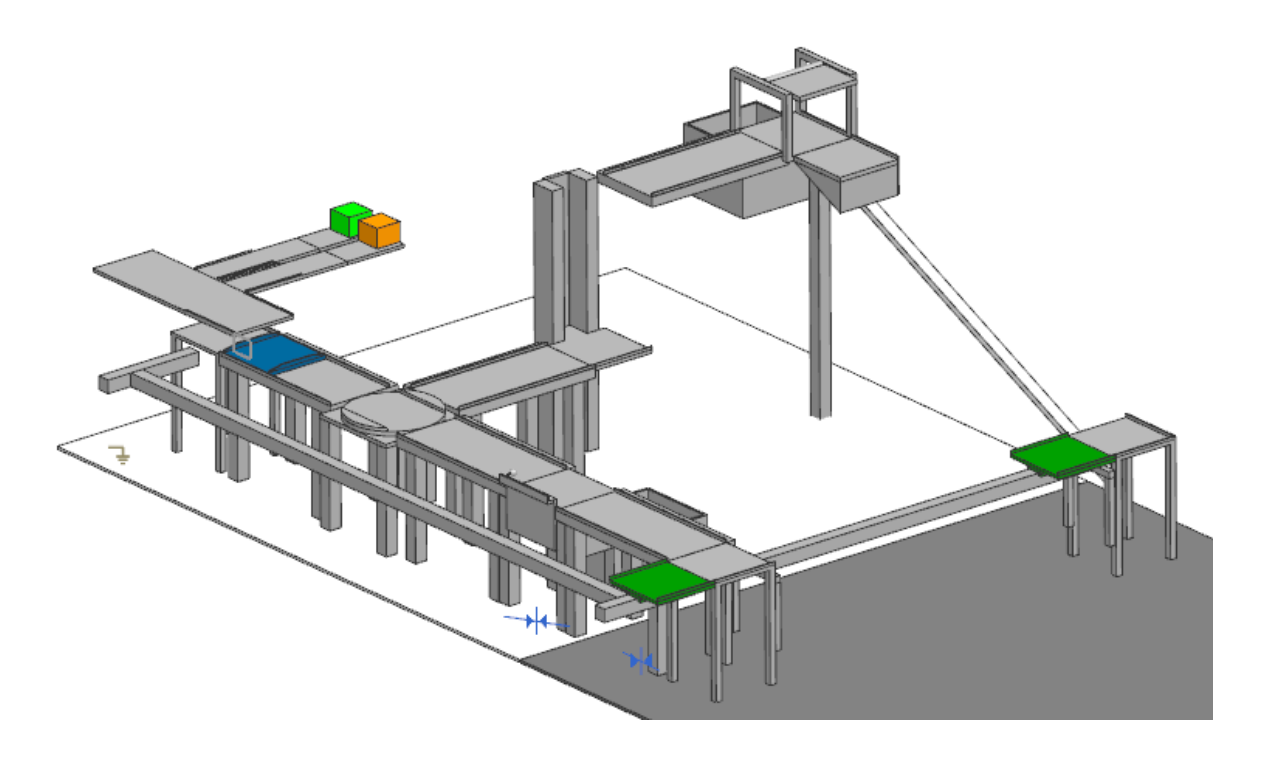

*Ilustración 1: Modelo de la Planta virtual*

### <span id="page-6-0"></span>**5. Conclusiones**

Con este trabajo se ha contribuido a demostrar las ventajas del uso del "*Virtual commissioning*" en el sector industrial, al ser una técnica accesible económicamente, que puede traer grandes ventajas para las empresas tanto económicas como de calidad y cantidad de producción, aumentando la competitividad de las empresas que lo implanten.

Una de las tareas que más tiempo requirió durante el proyecto fue la corrección de fallos en el diseño y el software de control. La mayoría de ellos se pudieron corregir rápidamente cambiando el diseño de la planta, lo que sería más difícil de conseguir en prototipos físicos, demostrando así una de las ventajas del Virtual Commissioning.

Otra de las ventajas que se pudo comprobar fue la de probar nuevas ideas empleando una menor cantidad de tiempo y recursos, incluyendo varias de estas ideas en el producto final. A su vez, esto permitió ir modificando el modelo de la planta con nuevas, probadas y mejores ideas a lo largo de su creación, dando como resultado un producto de mayor calidad.

### **6. Referencias**

- REIN07] Reinhart, G., Wu ̈nsch, G. "Economic application of virtual commissioning to mechatronic production systems". Prod. Eng. Res. Devel. 1, 371–379 (2007). <https://doi.org/10.1007/s11740-007-0066-0>
- [HOFF10] Hoffmann, P., Schumann, R., Maksoud, T., Premier, G., "Virtual commissioning of manufacturing systems a review and new approaches for simplification". 24th European Conference on Modelling and Simulation ECMS. pp: 175-181. 2010. [https://WWW.researchgate.net/publication/235991499\\_Proceedings\\_of\\_the](https://www.researchgate.net/publication/235991499_Proceedings_of_the_24th_European_Conference_on_Modelling_and_Simulation) 24th European Conference on Modelling and Simulation
- [RODR20] Rodríguez, J. "Apuntes de Automatización Industrial". Universidad Pontificia de Comillas. ICAI. 2020.
- [WWWA] Siemens Digital Industries Software. Productos. NX. Último acceso: 13/junio/2021 [https://WWW.plm.automation.siemens.com/global/es/products/nx/](https://www.plm.automation.siemens.com/global/es/products/nx/)
- [WWWB] Siemens Digital Industries Software. Productos. Diseño mecánico. Diseño de conceptos mecatrónicos. Último acceso: 13/junio/2021 [https://WWW.plm.automation.siemens.com/global/es/products/mechanical](https://www.plm.automation.siemens.com/global/es/products/mechanical-design/mechatronic-concept-design.html)[design/mechatronic-concept-design.html](https://www.plm.automation.siemens.com/global/es/products/mechanical-design/mechatronic-concept-design.html)
- [WWWC] Siemens Industry Online Support International. Product support. PLCSIM. Último acceso: 13/junio/2021 [https://support.industry.siemens.com/cs/document/109758848/descarga-del](https://support.industry.siemens.com/cs/document/109758848/descarga-del-simatic-s7-plcsim-advanced-v2-0-sp1-de-prueba-(trial)?dti=0&lc=es-WW)[simatic-s7-plcsim-advanced-v2-0-sp1-de-prueba-\(trial\)?dti=0&lc=es-WW](https://support.industry.siemens.com/cs/document/109758848/descarga-del-simatic-s7-plcsim-advanced-v2-0-sp1-de-prueba-(trial)?dti=0&lc=es-WW)
- [WWWD] Siemens Productos y Soluciones. Automatización. Industria del Software. Software de automatización. TIA Portal. Último acceso: 13/junio/2021 [https://new.siemens.com/mx/es/productos/automatizacion/industry](https://new.siemens.com/mx/es/productos/automatizacion/industry-software/automation-software/tia-portal/software.html)[software/automation-software/tia-portal/software.html](https://new.siemens.com/mx/es/productos/automatizacion/industry-software/automation-software/tia-portal/software.html)

# Virtual Commissioning of a Packaging Plant

**Author:** Araujo Ruiz, Felipe Roberto **Supervisor:** Rodríguez Mondéjar, José Antonio **Collaborating Entity**: ICAI - Universidad Pontificia Comillas

## **ABSTRACT**

Key words: Virtual Commissioning, Automation, Process control, Grafcet, PLC,

### 1. **Introduction**

An industrial product's process of creation is a very long and costly development, made up of various stages, from the idea to the sale of the product. One of these stages is the *commissioning*, also known as the testing and start-up of the manufacturing line that is going to the market [REIN07]. In order to improve this process, the so-called *Virtual Commissioning* was created, which consists of the creation of a copy of the industrial process in a digital environment where it is possible to test its functionality before building the real system, that allows the finding of failures in software or hardware [HOFF10].

### **2. Objective and scope of work**

The objective of this project is to develop a virtual model of an industrial plant, with the mean to demonstrate the viability of the utilization of simulators in the optimization of the design and its commissioning phases.

In order to do this, a model of a packaging plant has been used with the objective of showcasing the resourcefulness and potency of the use of *Virtual Commissioning*, through the Siemens softwares: NX (with the MCD module) [WWWA][WWWB], TIA PORTAL [WWWD], and PLCSIM [WWWC]. The plant was developed from the design and 3D modelling, to the automation and total simulation of functioning of the plant.

### **3. Technologies description**

Nx and MCD.

Nx is a powerful CAD / CAM / CAE program from Siemens used for design, simulation and manufacturing [WWWA]. The main program used in the project is the NX MCD, Mechatronics Concept Designer (MCD), which enables multidisciplinary collaboration (mechanical, electronic, automation, etc.). From the models created in NX, the NX MCD program allows adding collision bodies, sensors, actuators and others to the models, to verify their operation virtually. The NX MCD also enables automation using real or simulated PLCs.

### TIA PORTAL and PLCSIM.

TIA PORTAL (Totally Integrated Automation Portal) is a Siemens software for PLC (Programmable Logic Controller) programming. With the TIA PORTAL program, the logic and automation of the project is controlled using the programming language GRAFCET [RODR20], which is a graphic language that represents the behavior of a sequential process.

### **4. Model description**

The designed model consists of a virtual plant for packaging, transporting and distribution of products. The plant is divided into seven different parts, each having its own independent logic. These parts are interconnected through conveyor belts which are capable of turning off or detecting the trays travelling through them. The function of the trays is to collect the boxes and transport them to their storage point. There are two storage points, one for each of the two types of boxes that are handled in the plant. Illustration 1 shows the virtual model of the plant.

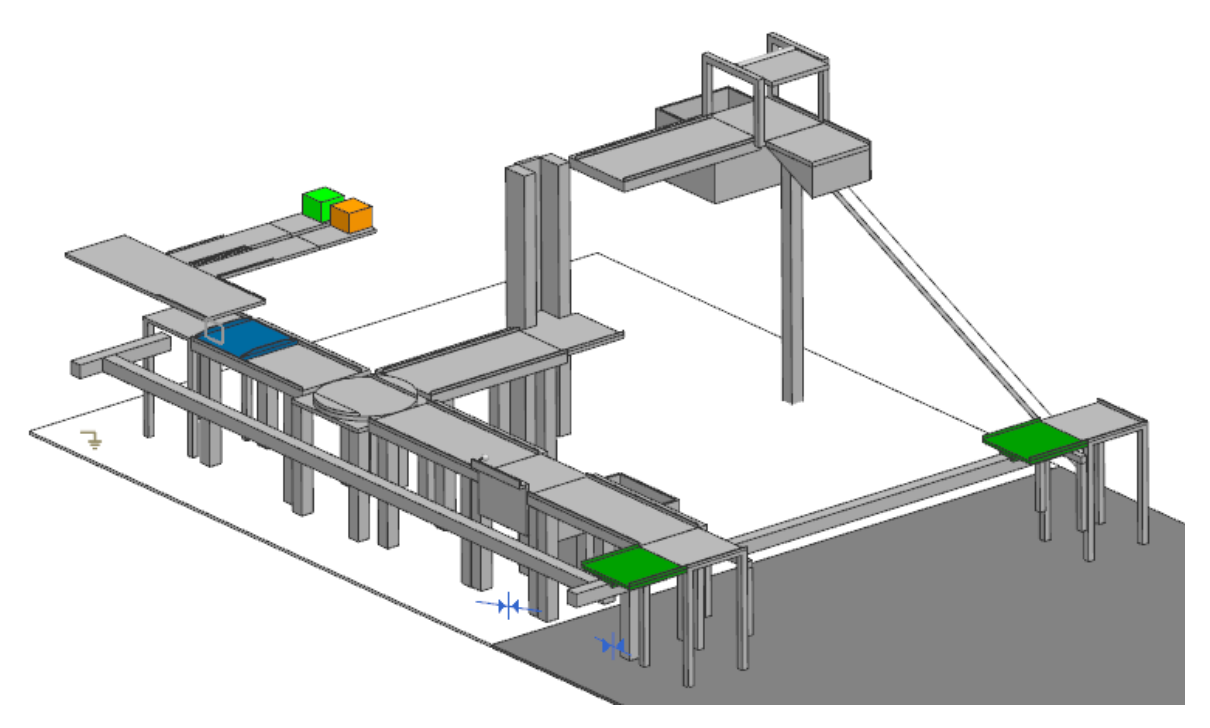

*Figure 1: Virtual Plant Model*

## **5. Conclusions**

This work has contributed to the demonstration of the advantages of the use of *Virtual Commissioning* in the industrial sector, thanks to it being a financially accessible tool, capable of achieving great economic benefits, as well as quality and quantity improvements in production, which would increase the competitiveness of the companies that implement it.

One of the most time consuming during the project was correcting bugs in the design and control software. Most of them could be quickly corrected by changing the plant design, which would be more difficult to achieve in physical prototypes, thus demonstrating one of the advantages of Virtual Commissioning.

Another advantage that could be seen was that of testing new ideas using less time and resources, including several of these ideas in the final product. In turn, this allowed the plant model to be modified with new, tested and better ideas throughout its creation, resulting in a higher quality product.

### **6. References**

- REIN07] Reinhart, G., Wu ̈nsch, G. "Economic application of virtual commissioning to mechatronic production systems". Prod. Eng. Res. Devel. 1, 371–379 (2007). <https://doi.org/10.1007/s11740-007-0066-0>
- [HOFF10] Hoffmann, P., Schumann, R., Maksoud, T., Premier, G., "Virtual commissioning of manufacturing systems a review and new approaches for simplification". 24th European Conference on Modelling and Simulation ECMS. pp: 175-181. 2010. [https://WWW.researchgate.net/publication/235991499\\_Proceedings\\_of\\_the](https://www.researchgate.net/publication/235991499_Proceedings_of_the_24th_European_Conference_on_Modelling_and_Simulation) 24th European Conference on Modelling and Simulation
- [RODR20] Rodríguez, J. "Apuntes de Automatización Industrial". Universidad Pontificia de Comillas. ICAI. 2020.
- [WWWA] Siemens Digital Industries Software. Productos. NX. Último acceso: 13/junio/2021 [https://WWW.plm.automation.siemens.com/global/es/products/nx/](https://www.plm.automation.siemens.com/global/es/products/nx/)
- [WWWB] Siemens Digital Industries Software. Productos. Diseño mecánico. Diseño de conceptos mecatrónicos. Último acceso: 13/junio/2021 [https://WWW.plm.automation.siemens.com/global/es/products/mechanical](https://www.plm.automation.siemens.com/global/es/products/mechanical-design/mechatronic-concept-design.html)[design/mechatronic-concept-design.html](https://www.plm.automation.siemens.com/global/es/products/mechanical-design/mechatronic-concept-design.html)
- [WWWC] Siemens Industry Online Support International. Product support. PLCSIM. Último acceso: 13/junio/2021 [https://support.industry.siemens.com/cs/document/109758848/descarga-del](https://support.industry.siemens.com/cs/document/109758848/descarga-del-simatic-s7-plcsim-advanced-v2-0-sp1-de-prueba-(trial)?dti=0&lc=es-WW)[simatic-s7-plcsim-advanced-v2-0-sp1-de-prueba-\(trial\)?dti=0&lc=es-WW](https://support.industry.siemens.com/cs/document/109758848/descarga-del-simatic-s7-plcsim-advanced-v2-0-sp1-de-prueba-(trial)?dti=0&lc=es-WW)
- [WWWD] Siemens Productos y Soluciones. Automatización. Industria del Software. Software de automatización. TIA Portal. Último acceso: 13/junio/2021 [https://new.siemens.com/mx/es/productos/automatizacion/industry](https://new.siemens.com/mx/es/productos/automatizacion/industry-software/automation-software/tia-portal/software.html)[software/automation-software/tia-portal/software.html](https://new.siemens.com/mx/es/productos/automatizacion/industry-software/automation-software/tia-portal/software.html)

## Contenido

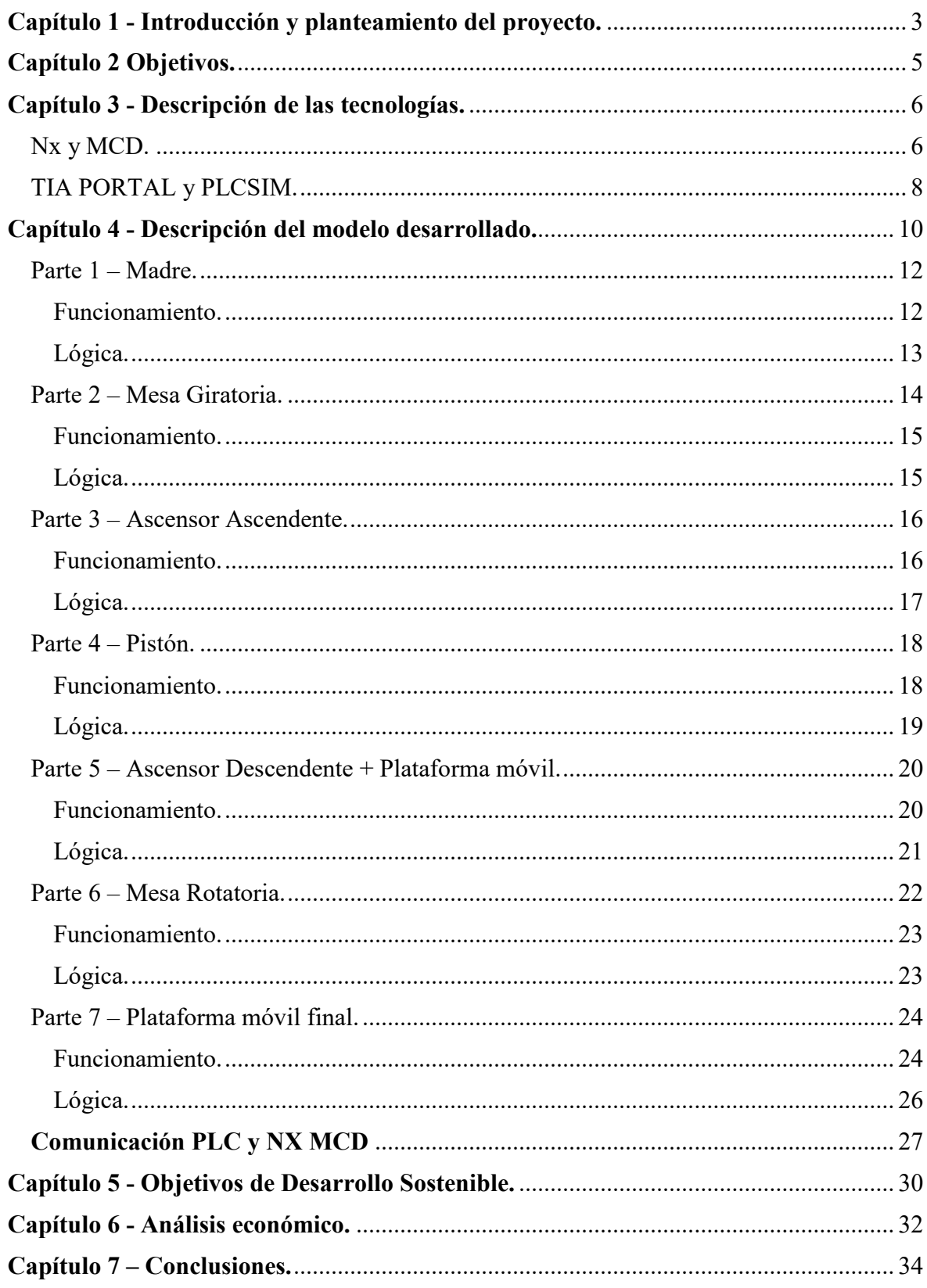

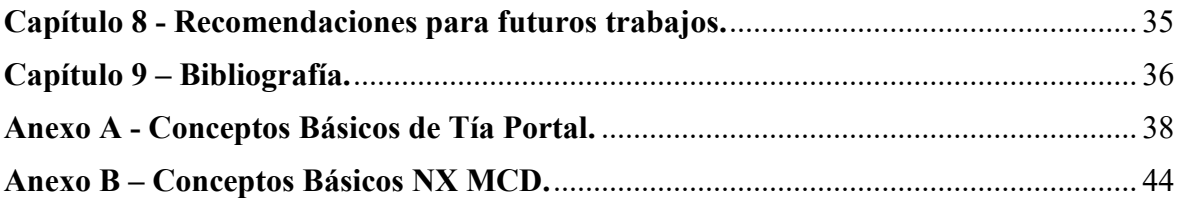

# Tabla de Ilustraciones

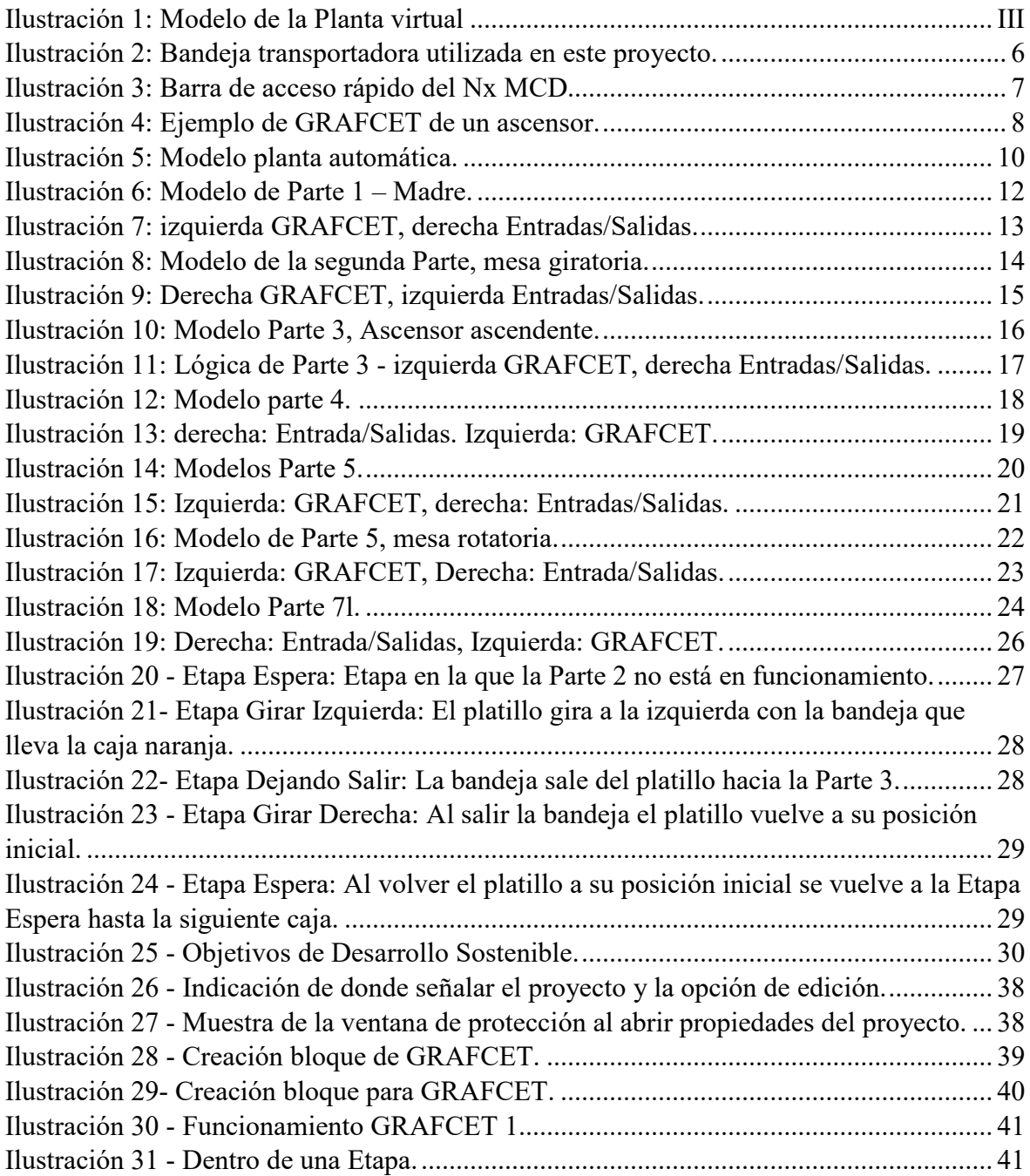

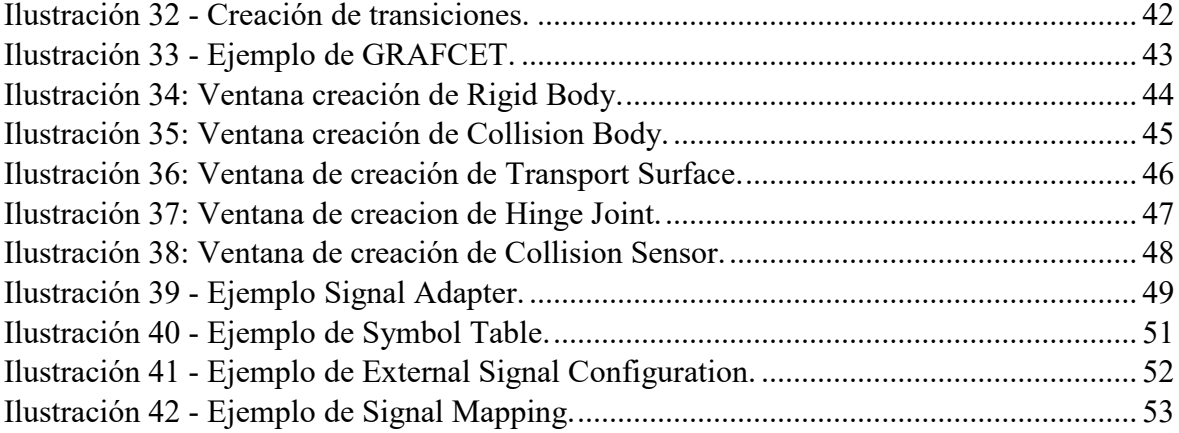

# <span id="page-15-0"></span>**Capítulo 1 - Introducción y planteamiento del proyecto.**

El proceso de creación de un producto es un desarrollo largo y costoso constituido de varias etapas desde la idea hasta la comercialización. Una de dichas etapas es el *commissioning*, es decir, las pruebas y puesta en marcha de la línea de producción del producto que se desea comercializar. La llamada etapa de *commissioning* puede llevar entre un 15% y un 25% del tiempo total del desarrollo del proyecto. En esta fase, el 90% del tiempo se emplea en corregir problemas de software y hardware, del que la corrección de bugs en el sistema puede representar el 70%. Adicionalmente, esta etapa es la que más retrasos conlleva en todo el proceso siendo la principal razón de pérdida de calidad y confianza [REIN07].

Con el propósito de mejorar esta situación surge el llamado *Virtual Commissioning*, que consiste en la creación de una copia de un proceso industrial en un ambiente virtual con el que se pueda probar su funcionamiento antes de construir el sistema real propiamente dicho, permitiendo detectar errores de hardware y software. Al ser virtual, el beneficio esperado es que sea más rápido de corregir y probar nuevas ideas, además de ser más económico [HOFF10]. El uso de esta técnica no significa descartar la elaboración de prototipos físicos reales antes de la creación del sistema final, sino que permite empezar desde un punto mucho más avanzado de estos prototipos. El *Virtual Commissioning* posibilita la detección y corrección de un gran número de errores en un ambiente virtual, donde son sencillos de solucionar, por lo que el prototipo físico será más cercano a la versión final.

El proceso de *Virtual Commissioning* se enmarca en el llamado *Digital Twin* o Gemelo Digital que, como su nombre lo indica, consiste en la réplica virtual de un objeto o sistema que puede ser continuamente actualizado con información de su contraparte física. Esto permite una evaluación continua, el desarrollo de prototipos más baratos y rápidos y la aplicación de ideas innovadoras [PURD20].

Los beneficios del V*irtual Commissioning* son ahorro de costes y tiempo durante el proceso de puesta en marcha de la línea de producción, además de obtener un producto de mayor calidad gracias al continuo y mayor número de testeo del software que no sería posible si solo se usaran prototipos físicos.

Gracias a potentes programas como el NX de Siemens [WWWA], de forma conjunta con el módulo Mechatronics Concept Designer (MCD) es posible la creación de los ambientes virtuales antes mencionados, pues permiten crear modelos 3D que se pueden usar en una simulación con propiedades físicas reales, mecanismos, sensores y actuadores. Estos procesos simulados pueden ser automatizados con PLCSIM [WWWC], programa que simula el funcionamiento de un Programmable Logic Controller (PLC) virtual. Este conjunto de herramientas permite la creación de modelos virtuales de una planta automática solo con el uso de un ordenador y de las licencias de dichos programas.

La finalidad del presente proyecto es mostrar la utilidad y la potencia del uso del *Virtual Commissioning* utilizando los programas de Siemens: NX (Con el módulo MCD), TIA PORTAL [WWWD] y PLCSIM.

Para este propósito se podrían emplear programas de otras empresas que ofrecen herramientas similares; entre ellas se tienen ABB con aplicaciones tales como *Automation Builder* [WWWE] y *ABB Ability™ Virtual Commissioning for drives* [WWWF] y Lenze que ofrece herramientas de simulación como *Simulation X (ESI ITI), ISG-virtuos (ISG) y Virtual Techwear (Forward TTC)* [WWWG].

Para realizar el presente proyecto se decidió utilizar los programas de Siemens debido a la disponibilidad de sus licencias en la Universidad Pontificia de Comillas – ICAI al momento de realizar el trabajo.

# <span id="page-17-0"></span>**Capítulo 2 Objetivos.**

Los objetivos del presente proyecto son los siguientes:

- **1.** Desarrollar un modelo virtual de una planta industrial, con el fin de demostrar la viabilidad de la utilización de simuladores en la optimización del diseño y la puesta en marcha.
- **2.** Demostrar la utilidad de crear un modelo virtual para identificar errores de diseño y oportunidades de mejora en el desarrollo de plantas industriales con el fin de conseguir productos de mejor calidad, ahorro de tiempo y de costes de producción.
- **3.** Aplicar los simuladores NX y TIA Portal de Siemens para el diseño virtual de una planta y contribuir a demostrar las ventajas de su uso en el sector industrial.

# <span id="page-18-0"></span>**Capítulo 3 - Descripción de las tecnologías.**

### <span id="page-18-1"></span>Nx y MCD.

Nx es un potente programa CAD/CAM/CAE de Siemens utilizado para diseño, simulación y fabricación [WWWA]. Asimismo, es un programa muy utilizado para modelaje en 3D y todos los modelos desarrollados en el presente proyecto se hicieron con esta herramienta; sin embargo, el objetivo del trabajo no es el demostrar la capacidad de esta función. Por lo tanto, se decidió realizar modelos 3D relativamente sencillos para dedicar mayor esfuerzo a la simulación de la planta con el módulo MCD del Nx. En la [Ilustración 1](#page-18-2) se puede ver un ejemplo de los modelos utilizados.

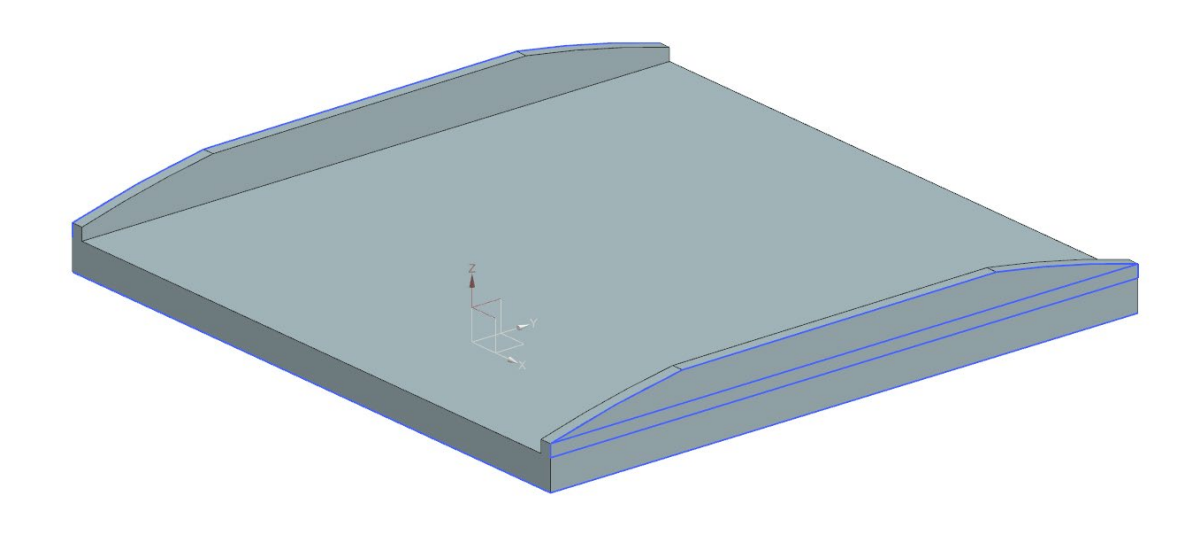

*Ilustración 2: Bandeja transportadora utilizada en este proyecto.*

<span id="page-18-2"></span>El programa principal utilizado en el proyecto es el NX MCD, Mechatronics Concept Designer (MCD), que posibilita la colaboración multidisciplinaria (mecánica, electrónica, automatización, etc.). A partir de los modelos creados en NX, el programa NX MCD permite agregar a los modelos cuerpos de colisión, sensores, actuadores y otros, para comprobar su funcionamiento de manera virtual. El NX MCD también permite la automatización utilizando PLC reales o simulados.

En l[a Ilustración 2,](#page-19-0) se pueden ver varias de las funciones que permite el NX MCD [WWWH] como el de agregar cuerpos rígidos, cuerpos de colisión, articulaciones para limitar el grado

de libertad entre cuerpos, sensores de colisión y posición y funciones para la automatización. Además, el programa admite agregar distintos materiales a los cuerpos y muchas otras funciones que hacen posible el desarrollo de simulaciones muy realistas, por lo que es un potente programa para comprobar el funcionamiento de una planta automática sin tener que construirla.

<span id="page-19-0"></span>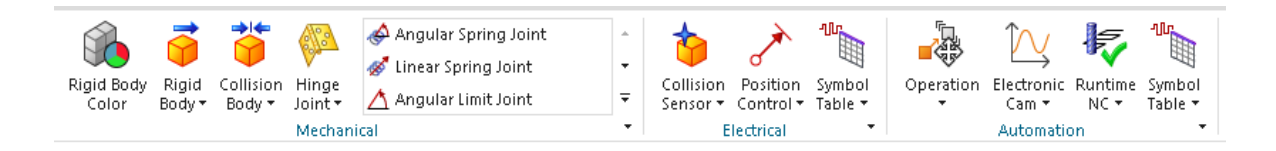

*Ilustración 3: Barra de acceso rápido del Nx MCD.*

## <span id="page-20-0"></span>TIA PORTAL y PLCSIM.

TIA PORTAL (Totally Integrated Automation Portal) es un programa de Siemens para la programación de PLC (Programmable Logic Controller). Los PLC son computadoras con múltiples entradas y salidas, resistentes a un amplio rango de temperaturas, con inmunidad al ruido electrónico y resistencia a la vibración e impacto. Estos aparatos se usan para controlar la lógica de funcionamiento de máquinas, plantas y procesos industriales.

Con el programa TIA PORTAL se controla la lógica y automatización del proyecto usando el lenguaje de programación GRAFCET [RODR20], el cual es un lenguaje gráfico que representa el comportamiento de un proceso secuencial. El lenguaje está formado por etapas (activan o desactivan salidas) y transiciones (pasan de etapa al activarse o desactivarse las entradas). En [Ilustración 3,](#page-20-1) se puede ver un ejemplo de GRAFCET del proyecto de un ascensor sencillo.

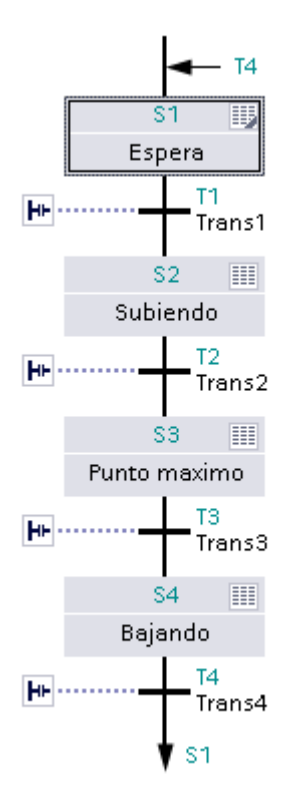

<span id="page-20-1"></span>*Ilustración 4: Ejemplo de GRAFCET de un ascensor.*

Además de TIA Portal se usó PLCSIM, otro programa de Siemens, para simular un PLC virtual en el propio ordenador. Esto permite la conexión entre el PLC virtual y el NX MCD, con lo que se puede automatizar la planta simulada.

# <span id="page-22-0"></span>**Capítulo 4 - Descripción del modelo desarrollado.**

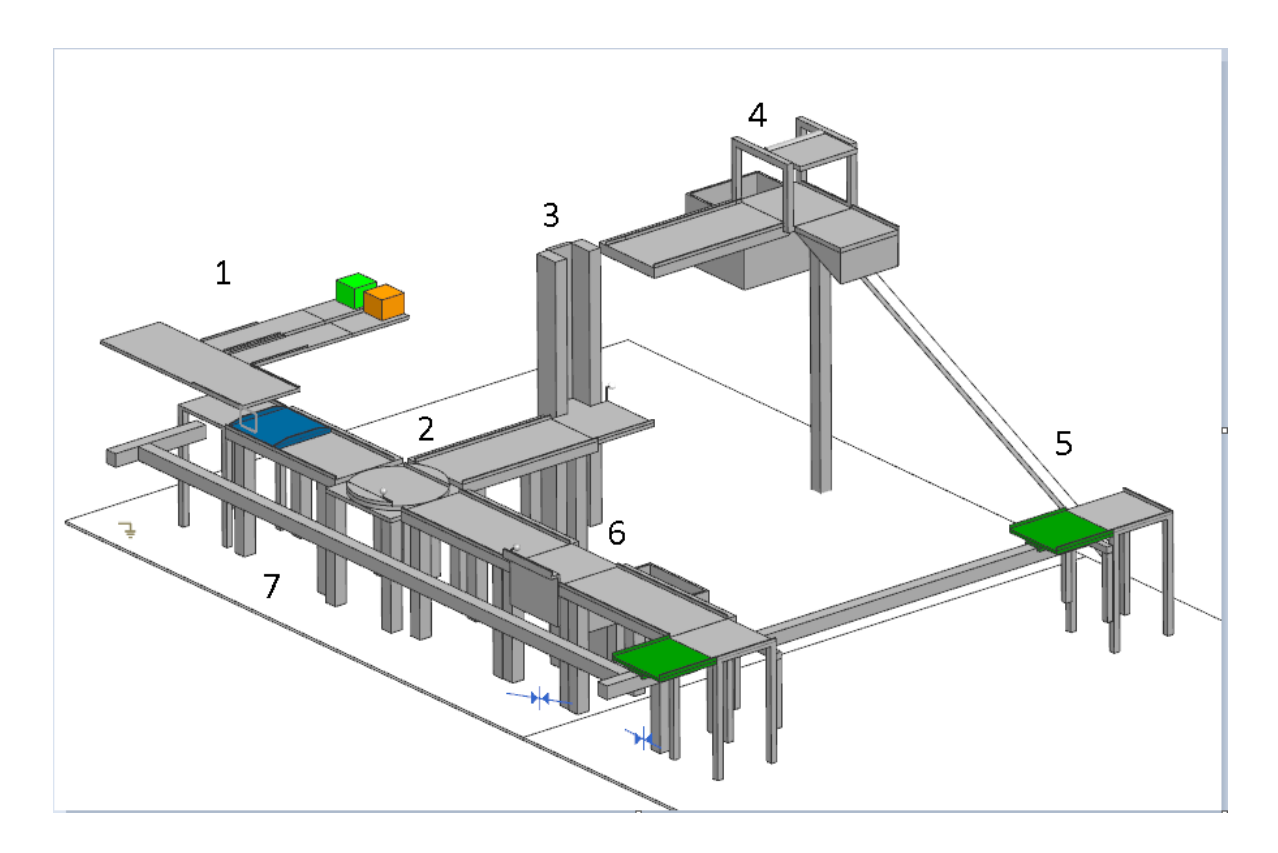

*Ilustración 5: Modelo planta automática.*

<span id="page-22-1"></span>El modelo desarrollado consiste en una planta de empaquetamiento, transporte y distribución de productos, representados por cajas. La planta se divide en siete partes distintas, según se aprecia en la [Ilustración 4,](#page-22-1) teniendo cada parte una lógica independiente del resto. Las partes están conectadas entre sí con cintas transportadoras que tienen la capacidad de detenerse o de detectar las bandejas que estén pasando por ellas. La función de las bandejas es recoger las cajas y transportarlas hasta su punto de almacenamiento. Existen dos puntos de almacenamiento, uno para cada uno de los dos tipos de cajas que se manejan en la planta.

La planta comienza en la Parte 1 de donde salen las cajas de dos colores, naranja y verde. Cuando están saliendo de la primera parte caen en la bandeja azul y empieza su recorrido por la planta. La Parte 2 es la mesa giratoria que tiene sensores para detectar el color de la caja que está entrando y se encarga de cambiar la dirección de movimiento de las cajas naranja y dejar pasar las verdes.

A partir de este punto las cajas de ambos colores siguen distintos recorridos hasta llegar a la parte 7. Las cajas naranja pasan directamente a la Parte 3, ascensor ascendente, que eleva la bandeja con la caja y posteriormente es conducida a la Parte 4. Una vez la bandeja toca el tope de la cinta, una compuerta gira y empuja la caja depositándola en el punto de almacenamiento. Inmediatamente después, la bandeja vacía empezará a moverse y pasa a la Parte 5 que es un sistema de plataformas móviles que llevan la bandeja hasta la entrada de la Parte 7.

Las cajas verdes pasan por la Parte 2 sin modificar su dirección y continúan su recorrido hasta la Parte 6. Una vez lleguen allí, la plataforma gira y deja caer la caja en el almacén inferior, para luego volver a la posición inicial y dejar proseguir la bandeja. La bandeja ya vacía continuará un corto recorrido hasta la entrada de la Parte 7.

La Parte 7 empieza con la mesa que sostiene la plataforma verde y tiene varios sensores para detectar por qué lado están entrando las bandejas vacías. Esta parte tiene la característica de ser un cuello de botella para la planta. Para resolver este problema se diseñó un sistema de control a fin de evitar que entre más de una bandeja a la vez a la Parte 7. Si la plataforma verde está llevando una bandeja a su punto original y una nueva bandeja llega a la entrada, se detendrá la cinta que conecta las Partes 6 y 7 o se detendrá la Parte 5 en la etapa final, de manera que no entre otra bandeja.

A continuación, se describen cada una de las partes de la planta. Al final de este capítulo se muestra un ejemplo del funcionamiento simultáneo de la simulación en NX MCD y el TIA Portal con el PLC Simulado.

## <span id="page-24-0"></span>Parte 1 – Madre.

La función de la Parte 1 – Madre es generar las cajas que serán transportadas y distribuidas en la planta. Se generan cajas de dos tipos distintos, identificadas visualmente con colores verde y naranja. Adicionalmente en esta parte se asegura que sale una sola caja hacia la planta.

Esta parte contiene 4 sensores, 3 cintas transportadoras, 2 dispositivos de escritura y 2 generadores de objeto. En la [Ilustración 5](#page-24-2) los sensores están en rojo, los dispositivos de escritura en azul, el sentido de movimiento de la cinta transportadora principal en gris y cada generador de objeto indicado según el color de la caja que genera, Generador Verde (GV) y Generador Naranja (GN).

### <span id="page-24-1"></span>Funcionamiento.

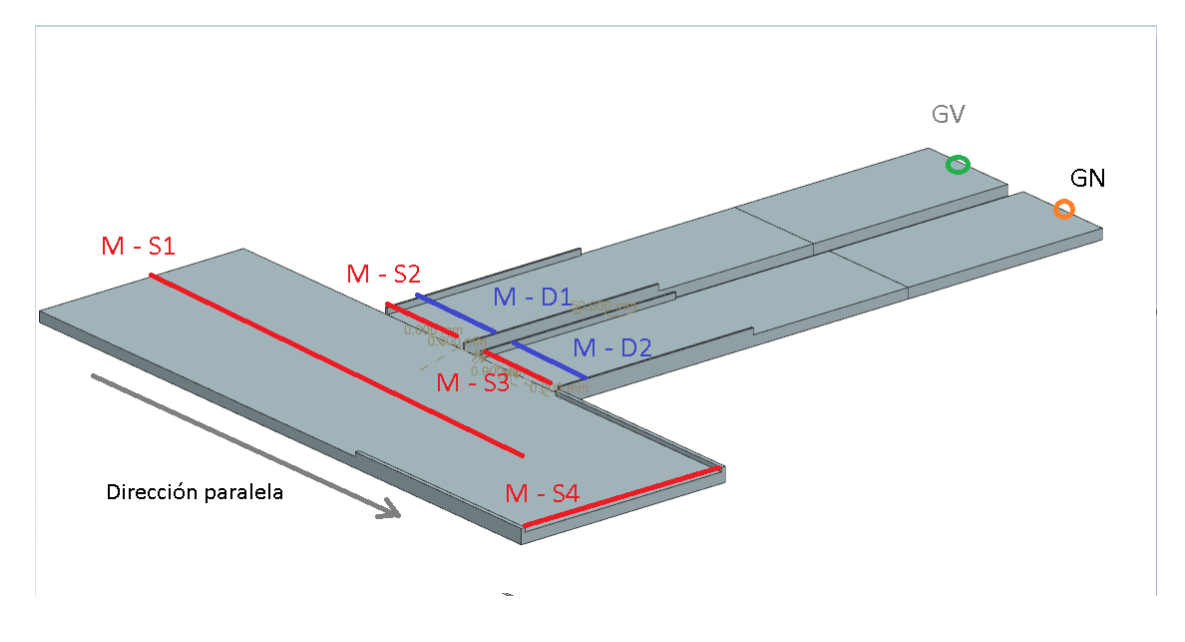

*Ilustración 6: Modelo de Parte 1 – Madre.*

<span id="page-24-2"></span>En los dos generadores de objeto aparecen sucesivamente las cajas que serán transportadas por la planta, empezando la simulación con una de color verde, que se repite cada 27

segundos. La primera caja naranja aparece a los 15 segundos de empezar la simulación y se repite una igual cada 50 segundos.

Los dispositivos de escritura son para identificar las cajas con la etiqueta correspondiente haciendo posible su distinción con dispositivos de lectura.

En el momento en que los sensores S2 o S3 detecten que una caja esté pasando detendrán la cinta contigua para asegurar que solo pase un tipo de caja a la vez.

La cinta principal transporta en la dirección perpendicular hasta que el S1 detecta la caja, a partir de entonces transportará en la dirección paralela; se hizo de esta manera para que la caja salga por el centro de la cinta principal y no por un extremo.

Cuando una caja pase por S4 se activa un generador de objetos, que se encuentra en la cinta de abajo, que hace aparecer una bandeja, la cual lleva las cajas hasta su correspondiente destino. Este generador de objeto funciona solamente por activación de S4, no por tiempo como los generadores de las cajas.

<span id="page-25-0"></span>Lógica.

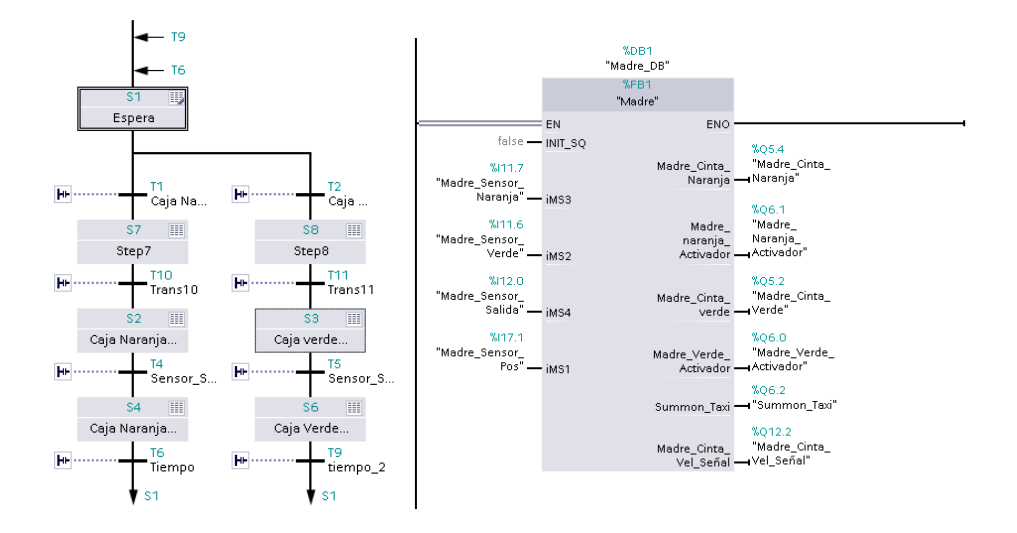

<span id="page-25-1"></span>*Ilustración 7: izquierda GRAFCET, derecha Entradas/Salidas.*

La lógica [\(Ilustración 6\)](#page-25-1) empieza en el estado Espera que no tiene ninguna salida activa y que se divide en dos caminos dependiendo qué tipo de caja llegue primero a activar su sensor de salida. Ambas líneas siguen la misma lógica, lo único que cambia son las salidas correspondientes para desactivar la cinta de la caja contraria.

# MG - D. Lector

## <span id="page-26-0"></span>Parte 2 – Mesa Giratoria.

*Ilustración 8: Modelo de la segunda Parte, mesa giratoria.*

<span id="page-26-1"></span>La función de esta parte es la de cambiar de dirección a las cajas naranja mientras deja pasar las verdes. Por esta razón tiene un dispositivo de lectura que permite leer la etiqueta que lleva cada caja, estas etiquetas se ponen al comienzo de la parte 1.

Esta parte contiene un sensor de distancia, MG - S1, y un dispositivo de lectura, MG – DL, que se pueden ver en la [Ilustración 7.](#page-26-1) Además de los mencionados sensores, tiene un sensor de desplazamiento para detectar el ángulo entre el platillo y la base, una cinta transportadora en el platillo y un sensor en la cinta transportadora que conecta las partes 2 y 3.

Los componentes que definen esta parte están unidos por una articulación que solo permite rotar el platillo respecto a la base; para ello existen dos controles de posición que hacen girar el platillo, uno en sentido horario y otro en antihorario.

## <span id="page-27-0"></span>Funcionamiento.

La bandeja junto con la caja pasa primero por el dispositivo de lectura que detecta el color correspondiente. En caso de ser verde no sucede nada y deja pasar la bandeja. Si llega a ser naranja, cuando el sensor MG – S1 detecta la bandeja, se detiene la cinta del platillo y empieza a girar hasta los 90º. Una vez llegue a este ángulo deja de girar y la cinta vuelve a funcionar haciendo que la bandeja avance hasta la siguiente etapa.

La cinta transportadora que conecta las partes 2 y 3 tiene un sensor que al detectar la bandeja hace que el platillo gire hasta los 0º donde espera a que pase otra caja.

<span id="page-27-1"></span>Lógica.

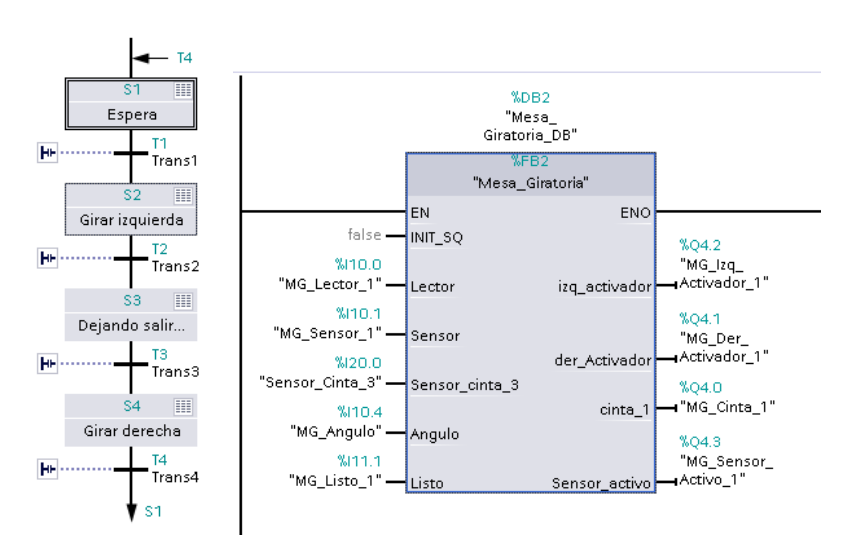

*Ilustración 9: Derecha GRAFCET, izquierda Entradas/Salidas.*

<span id="page-27-2"></span>La lógica de esta parte es totalmente secuencial lineal y comienza cuando el dispositivo lector detecta por última vez una caja naranja y el sensor MG – S1 detecta una bandeja pasando.

## <span id="page-28-0"></span>Parte 3 – Ascensor Ascendente.

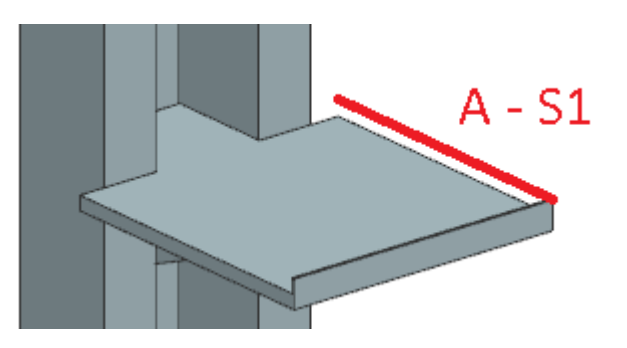

*Ilustración 10: Modelo Parte 3, Ascensor ascendente.*

<span id="page-28-2"></span>El Ascensor Ascendente eleva las cajas naranja que provienen de la Parte 2. Tiene un sensor de distancia que se puede ver en la [Ilustración 9;](#page-28-2) además tiene un sensor de posición para determinar la altura del platillo relativo a la base y un sensor en la cinta que conecta las partes 3 y 4.

## <span id="page-28-1"></span>Funcionamiento.

Esta parte se pone en funcionamiento cuando una bandeja con una caja naranja activa el sensor AS1. A partir de este momento la cinta del platillo se desactiva y comienza a subir hasta el punto máximo de la base. Una vez llegue a este lugar, se detiene y la cinta se vuelve a activar para dejar salir la bandeja a la cinta que conecta las Partes 3 y 4. En esta cinta se encuentra un sensor que al detectar la bandeja envía una señal para que el platillo del ascensor vuelva a su posición original a esperar que llegue otra bandeja.

## <span id="page-29-0"></span>Lógica.

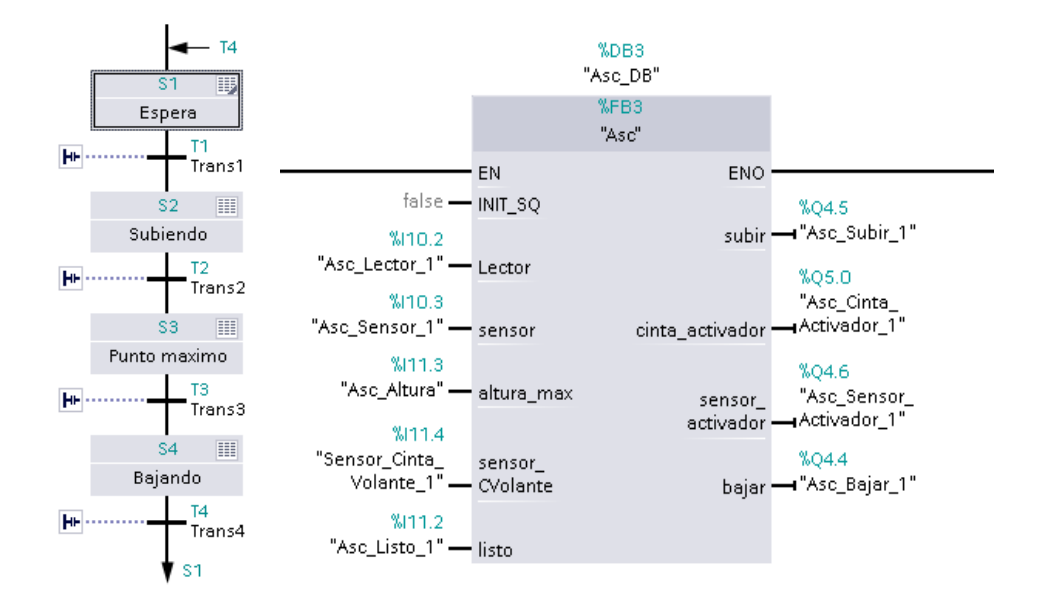

*Ilustración 11: Lógica de Parte 3 - izquierda GRAFCET, derecha Entradas/Salidas.*

<span id="page-29-1"></span>La lógica de esta parte es totalmente secuencial, empieza con la activación del sensor AS1 y finaliza con la activación del sensor que se encuentra en la cinta que conecta las Partes 3 y 4.

## <span id="page-30-0"></span>Parte 4 – Pistón.

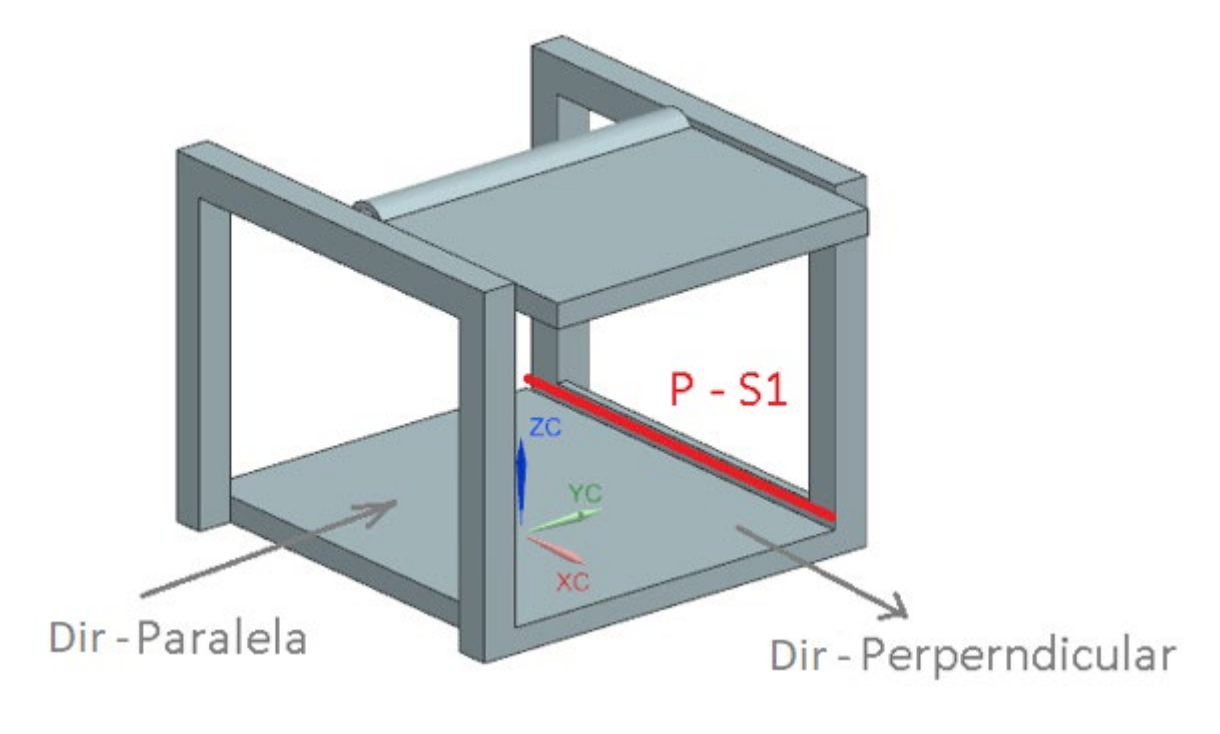

*Ilustración 12: Modelo parte 4.*

<span id="page-30-2"></span>La función de la Parte 4 es depositar las cajas naranja en el almacén que se encuentra en la parte inferior.

Contiene un sensor indicado como PS1 y una cinta que puede cambiar su dirección de movimiento, indicando cada dirección en la [Ilustración 11.](#page-30-2) (Dirección paralela y Dirección perpendicular). Además, posee un sensor de posición para detectar el ángulo de giro de la compuerta respecto a la base. La compuerta puede rotar respecto a la base entre 0º y 180º en ambos sentidos, en el interior de la estructura de la base.

## <span id="page-30-1"></span>Funcionamiento.

La bandeja es transportada por la cinta que conecta las Partes 3 y 4 y continuará su recorrido en el mismo sentido hasta llegar al tope de la cinta, cuando el sensor PS1 se activa. En este momento la cinta se detendrá y la compuerta empieza a girar en sentido horario hasta los

180º, empujando la caja naranja, de manera que caiga sobre el sitio de almacenamiento, en la parte inferior.

Una vez la bandeja está vacía, la cinta de la base se vuelve a activar, pero en la dirección perpendicular, haciendo que la bandeja pase directamente a la parte 5. Cuando la bandeja esté completamente en la plataforma de la Parte 5, la Parte 4 volverá a su estado inicial hasta que llegue otra bandeja.

<span id="page-31-0"></span>Lógica.

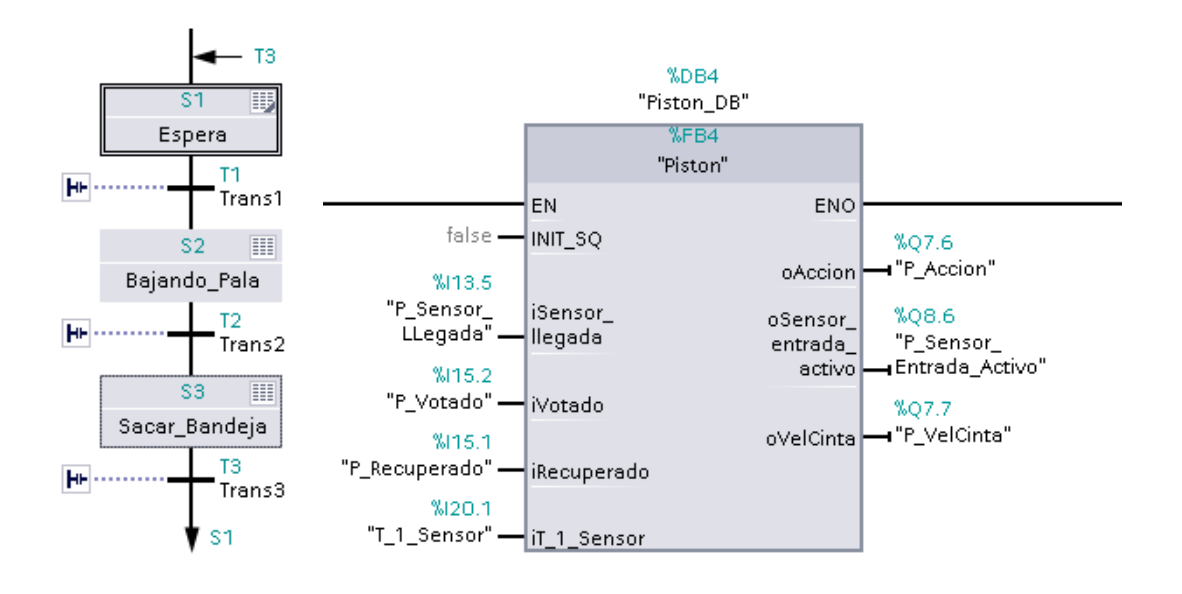

*Ilustración 13: derecha: Entrada/Salidas. Izquierda: GRAFCET.* 

<span id="page-31-1"></span>Es una lógica completamente secuencial lineal, que empieza con la activación del Sensor PS1 y termina con el comienzo de la Parte 5.

## <span id="page-32-0"></span>Parte 5 – Ascensor Descendente + Plataforma móvil.

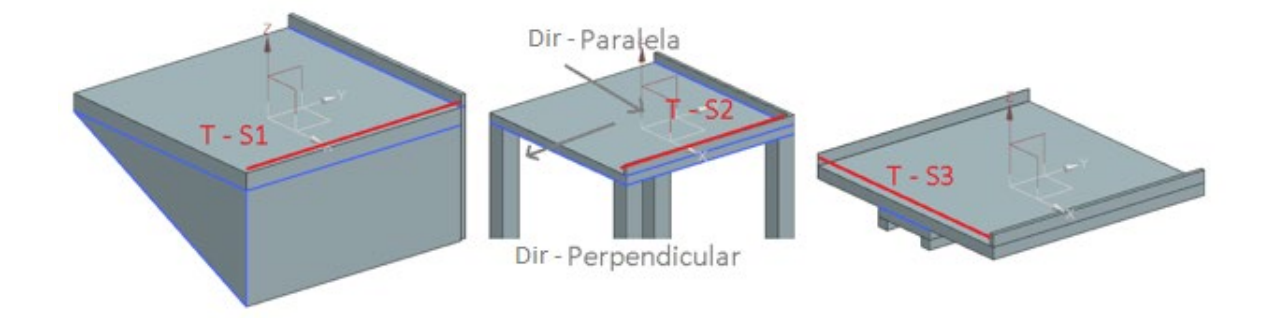

*Ilustración 14: Modelos Parte 5.*

<span id="page-32-2"></span>La función de la Parte 5 es mover las bandejas que provienen de la Parte 4 en la zona elevada de la planta hacia la Parte 7 en la zona baja de la planta. La Parte 5 contiene dos plataformas móviles y una mesa de intercambio de dirección. Cada estructura contiene su propio sensor y cinta transportadora, aunque solo la cinta de la mesa puede cambiar de dirección. Todos los sensores y las direcciones de la cinta de la mesa están indicados en la [Ilustración 13.](#page-32-2)

Además, hay varios sensores de posición para detectar las posiciones de las plataformas respecto a su base correspondiente; las plataformas pueden moverse de forma lineal a lo largo de su base.

### <span id="page-32-1"></span>Funcionamiento.

Al salir de la Parte 4, la bandeja vacía pasa directamente a la primera plataforma de la Parte 5, donde activa al sensor TS1 dando comienzo al funcionamiento de la Parte 5. Una vez activada esta parte, la cinta de la primera plataforma se detiene y la plataforma empieza a descender a lo largo de su base, la cual conecta diagonalmente la Parte 4 con la mesa de cambio de dirección. Cuando llegue a este punto, se vuelve a activar la cinta de la plataforma haciendo que la bandeja pase a la mesa, inicialmente con su cinta en dirección paralela, donde activa el sensor TS2. Con el sensor TS2 activado se cambiará la dirección de movimiento de la bandeja haciendo que pase a la segunda plataforma.

Una vez la bandeja esté completamente en la segunda plataforma, se activa el sensor TS3. Al activarse el sensor se detiene la cinta de esta plataforma y esta empieza a moverse respecto a su base hasta llegar a la entrada de la Parte 7.

Cuando llega a la entrada de la Parte 7 habrá dos posibles acciones. La primera de ellas tendrá lugar si la Parte 7 no está en funcionamiento, en tal caso la cinta de la segunda plataforma se activa y hace pasar la bandeja a la Parte 7. La otra opción es si la Parte 7 ya está en funcionamiento, en cuyo caso la plataforma espera hasta que esta parte esté desocupada, para encender su cinta transportadora y seguir con la primera acción ya descrita.

La Parte 5 se termina cuando la bandeja esté completamente en la plataforma móvil de la Parte 7. En cuanto esto suceda, las plataformas de la Parte 5 volverán a su posición original y la cinta de la mesa de intercambio volverá a estar en dirección paralela.

<span id="page-33-0"></span>Lógica.

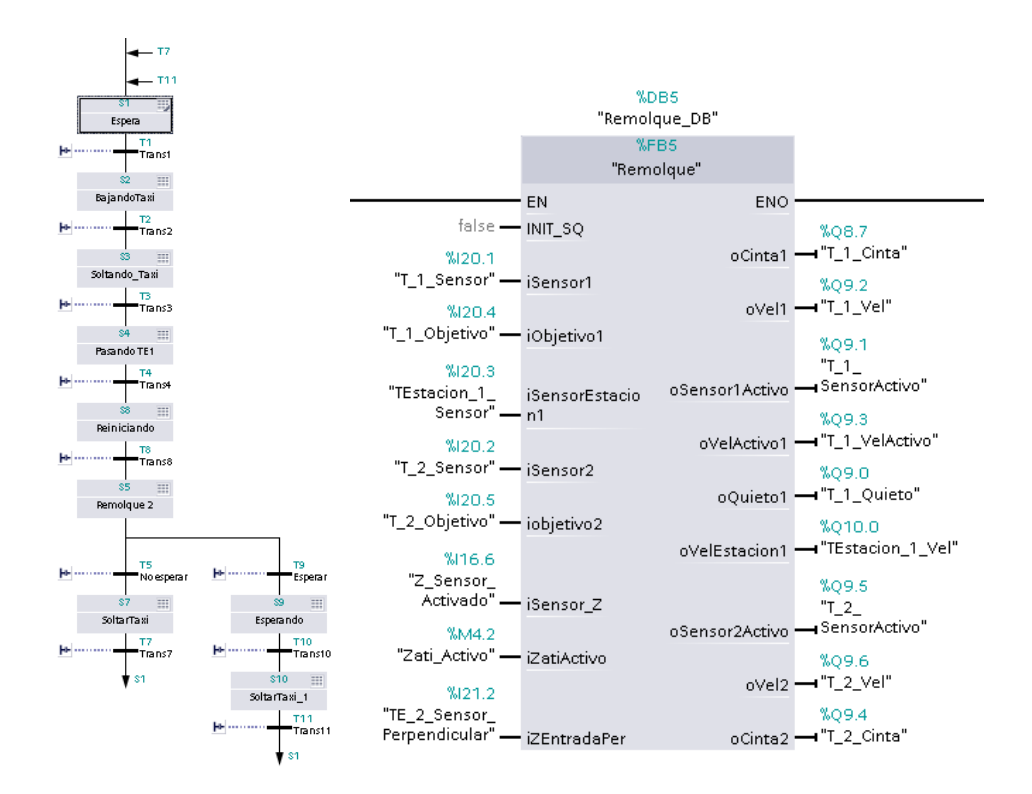

<span id="page-33-1"></span>*Ilustración 15: Izquierda: GRAFCET, derecha: Entradas/Salidas.*

La lógica es secuencial lineal, excepto por la última parte en la que se divide en dos opciones dependiendo del estado de la Parte 7, cuando esté terminando la Parte 5.

<span id="page-34-0"></span>Parte 6 – Mesa Rotatoria.

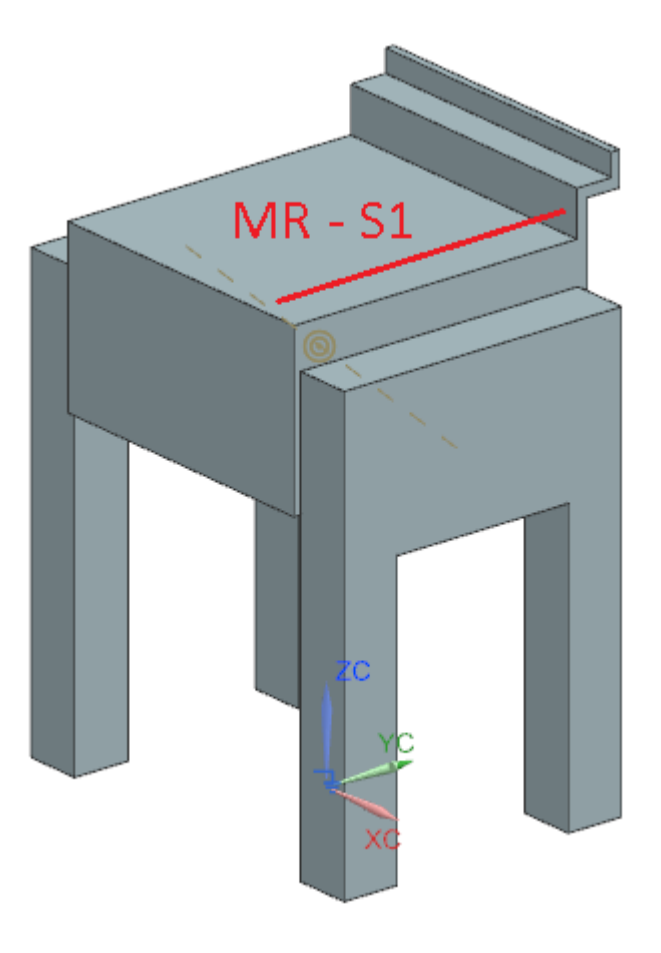

*Ilustración 16: Modelo de Parte 5, mesa rotatoria.*

<span id="page-34-1"></span>La función de la mesa rotatoria es depositar las cajas verdes en su almacén.

La Parte 6 tiene un solo sensor de distancia, aunque la cinta que conecta las Partes 6 y 7 tiene otro. Además, posee un sensor de posición para detectar el ángulo entre la parte móvil y la base. Entre estos dos componentes hay una articulación que solo permite el giro de la parte móvil alrededor de la base.

## <span id="page-35-0"></span>Funcionamiento.

Cuando las bandejas con cajas verdes llegan a la Parte 6 avanzan por la cinta que se encuentra en la parte móvil hasta ser detectadas por el sensor MRS1. Cuando se activa este sensor, se detiene la cinta y el componente móvil empieza girar hasta los 45º en sentido horario de la [Ilustración 15.](#page-34-1) En esta posición la caja empezará a caer por efecto de la gravedad y una vez se deposite en el almacén, el componente volverá a su posición inicial.

Cuando esté en su posición original, otra vez se activa la cinta y la bandeja avanza por la cinta siguiente hasta la Parte 7. En la cinta que une las Partes 6 y 7 hay un sensor que al activar reinicia la lógica de la mesa rotatoria.

<span id="page-35-1"></span>Lógica.

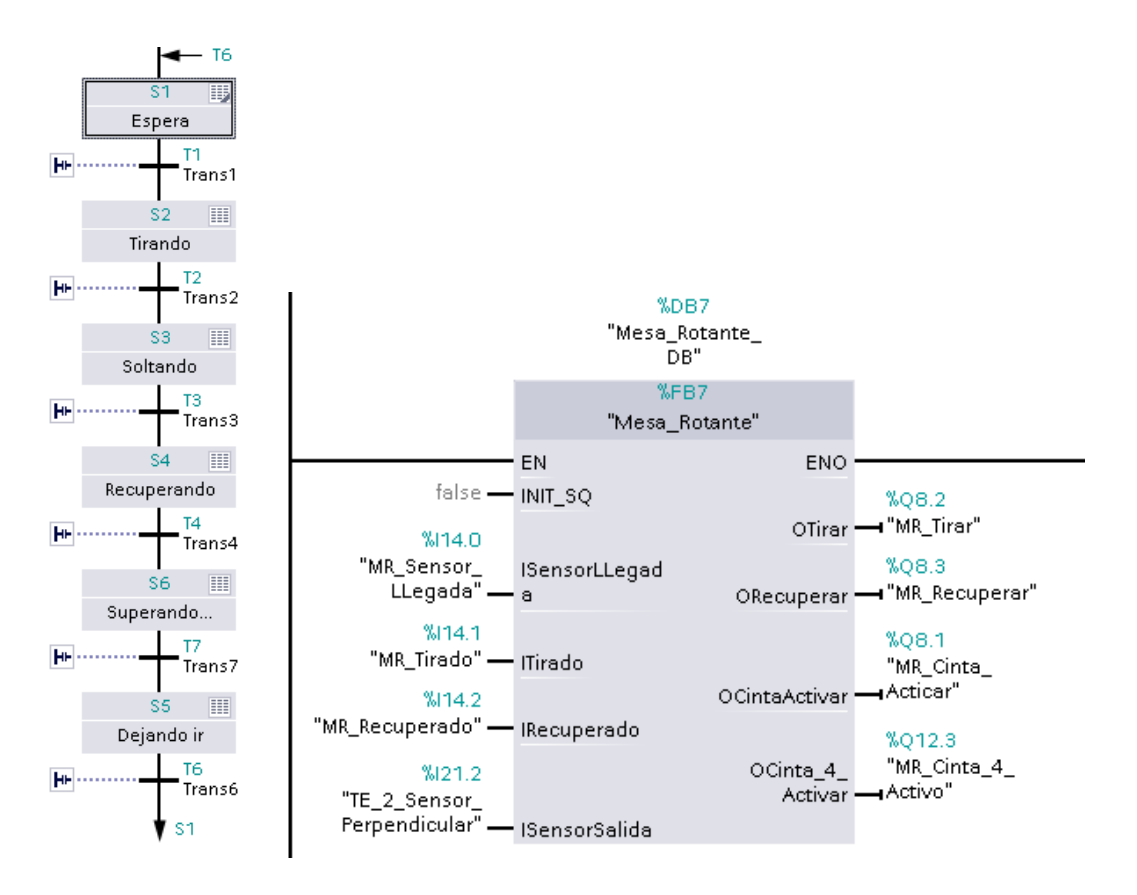

*Ilustración 17: Izquierda: GRAFCET, Derecha: Entrada/Salidas.*

<span id="page-35-2"></span>La lógica de la Parte 6 es secuencial lineal, empieza con la activación del sensor MRS1 y termina con el comienzo de la Parte 7.

<span id="page-36-0"></span>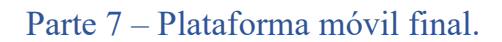

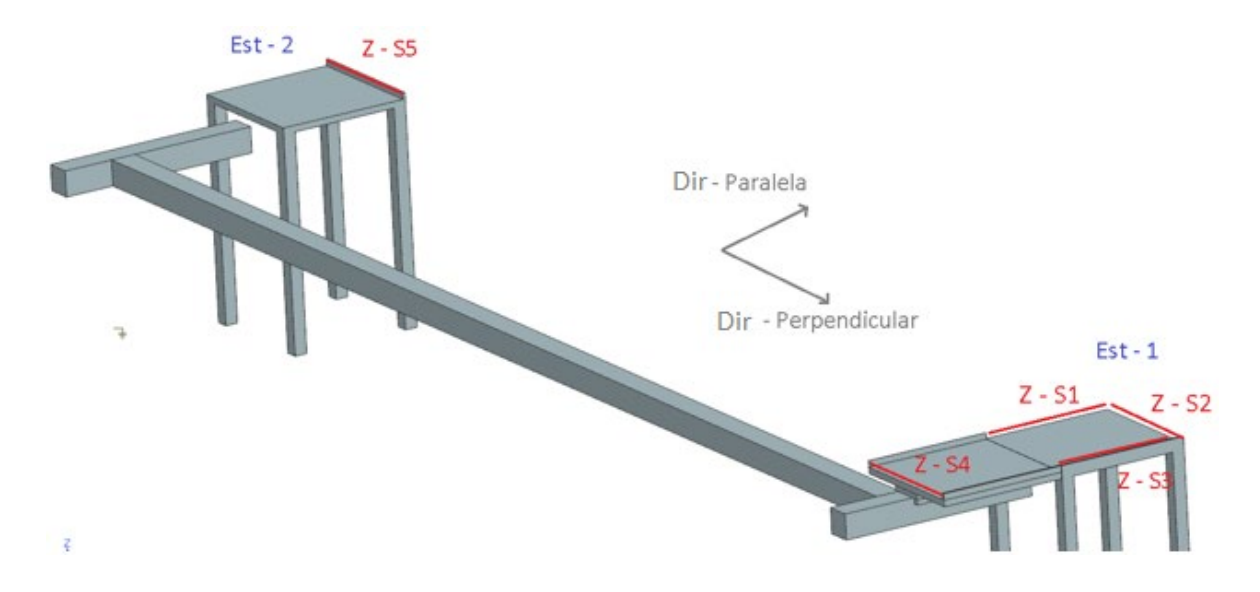

*Ilustración 18: Modelo Parte 7l.*

<span id="page-36-2"></span>La función de la Parte 7 es trasladar las bandejas vacías hacia el inicio de la Planta. Los componentes de esta parte son una plataforma móvil y dos estaciones a ambos extremos, que sirven para cambiar la dirección de movimiento de las bandejas.

Esta parte contiene 5 sensores de distancia, que se pueden observar en la [Ilustración 17.](#page-36-2) También tiene 2 sensores de posición para saber la posición relativa de la plataforma móvil con respecto a su base. En cuanto a cintas transportadoras, hay una en la plataforma móvil que puede cambiar su sentido de movimiento y una en cada estación, ambas con la capacidad de cambiar su dirección de movimiento entre la dirección paralela y la perpendicular.

## <span id="page-36-1"></span>Funcionamiento.

Esta parte tiene la característica única de ser un cuello de botella en la planta, debido a la unión del recorrido de las bandejas provenientes de la Parte 5 y de las provenientes de la Parte 6.

Para solucionar este cuello de botella, se dispone de un sistema de control que detiene las bandejas antes de entrar en la primera estación de la Parte 7. El sistema está dividido en dos subsistemas. Uno de ellos está en la Parte 5 y regula las bandejas provenientes de dicha parte.

El otro se encuentra en la Parte 7 y su función es detener la cinta que conecta las Partes 6 y 7, para que la bandeja no entre en la Parte 7 si ésta ya se encuentra en funcionamiento.

Una vez la bandeja entre en la Parte 7 hay dos posibles acciones, dependiendo de por cuál lado está entrando. En caso de venir de la Parte 6, la dirección de la cinta de la estación cambiará a la dirección perpendicular permitiendo que la bandeja entre en la estación hasta que el sensor ZS3 detecte la bandeja. Una vez se active dicho sensor, la dirección de movimiento de la bandeja cambia a la dirección paralela, por lo que la bandeja entra en la plataforma móvil.

En caso de venir de la Parte 5 se activa el sensor ZS2, haciendo que se ignore la activación del ZS1, por lo que la dirección de la cinta será la paralela [\(Ilustración 17\)](#page-36-2). En este caso la bandeja va directamente hasta la plataforma móvil.

Cuando las bandejas estén por completo en la plataforma móvil activan el sensor ZS4, por lo que la cinta de la plataforma de desactiva y este componente empieza a moverse a lo largo de su base hasta llegar al punto final. Una vez allí, se vuelve a activar su cinta trasportadora, pero en el sentido opuesto haciendo que la bandeja salga hasta la segunda estación. Cuando el sensor ZS5 detecte la bandeja, la plataforma móvil volverá su posición inicial y al llegar a ésta se reiniciará la lógica de la Parte 7, lo que permitirá la entrada de una nueva bandeja.

<span id="page-38-0"></span>Lógica.

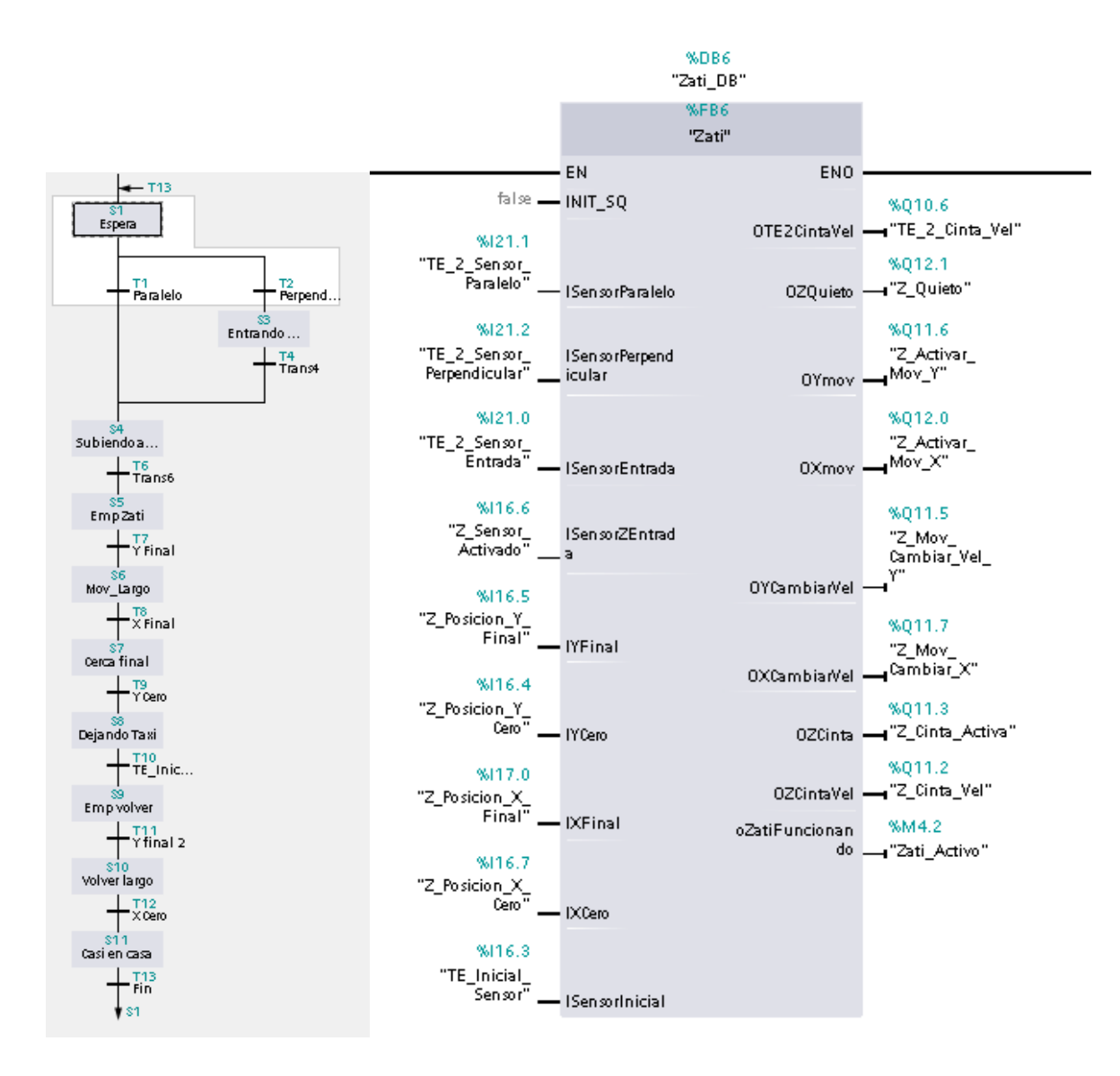

<span id="page-38-1"></span>*Ilustración 19: Derecha: Entrada/Salidas, Izquierda: GRAFCET.*

## <span id="page-39-0"></span>**Comunicación PLC y NX MCD**

A continuación, se muestra un ejemplo del funcionamiento simultáneo de la simulación de la planta en NX MCD y el funcionamiento del PLC simulado a través del TIA Portal. En este ejemplo se muestra el funcionamiento de la Parte 2 cuando llega una caja de color naranja.

En el lado izquierdo de las ilustraciones se puede ver el estado del GRAFCET que corresponde a la Parte 2. En el derecho se ve la simulación del NX MCD. Ambas secciones de las ilustraciones están ocurriendo en el mismo instante de tiempo.

Cuando se activa el correspondiente sensor en el NX se pasará de etapa en el PLC simulado (la etapa que está en funcionamiento en el GRAFCET se indica en color verde). Al cambiar de etapas se activarán distintos mecanismos de la simulación haciendo que la planta realice sus funciones.

<span id="page-39-1"></span>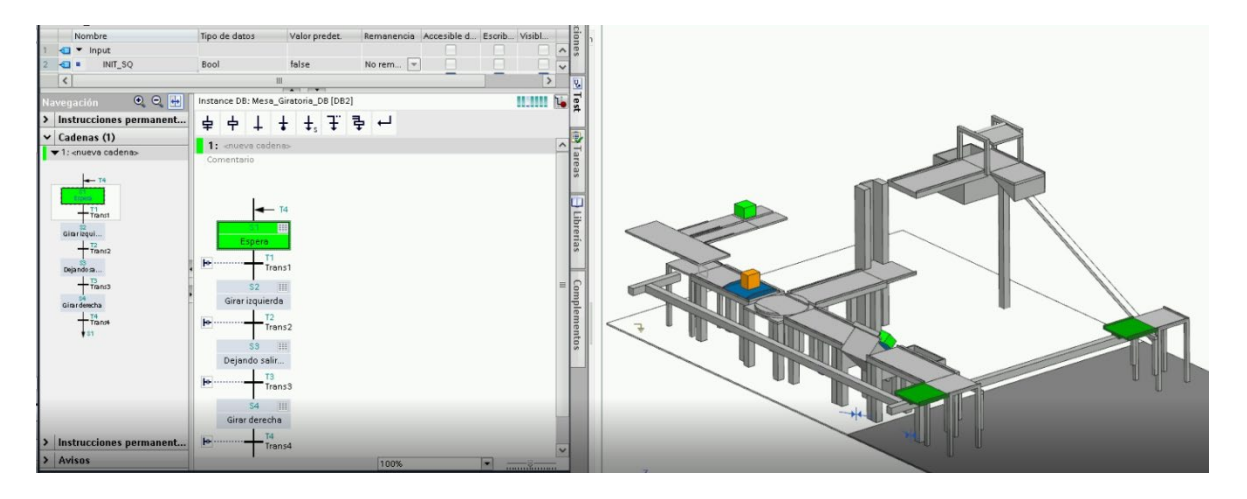

*Ilustración 20 - Etapa Espera: Etapa en la que la Parte 2 no está en funcionamiento.*

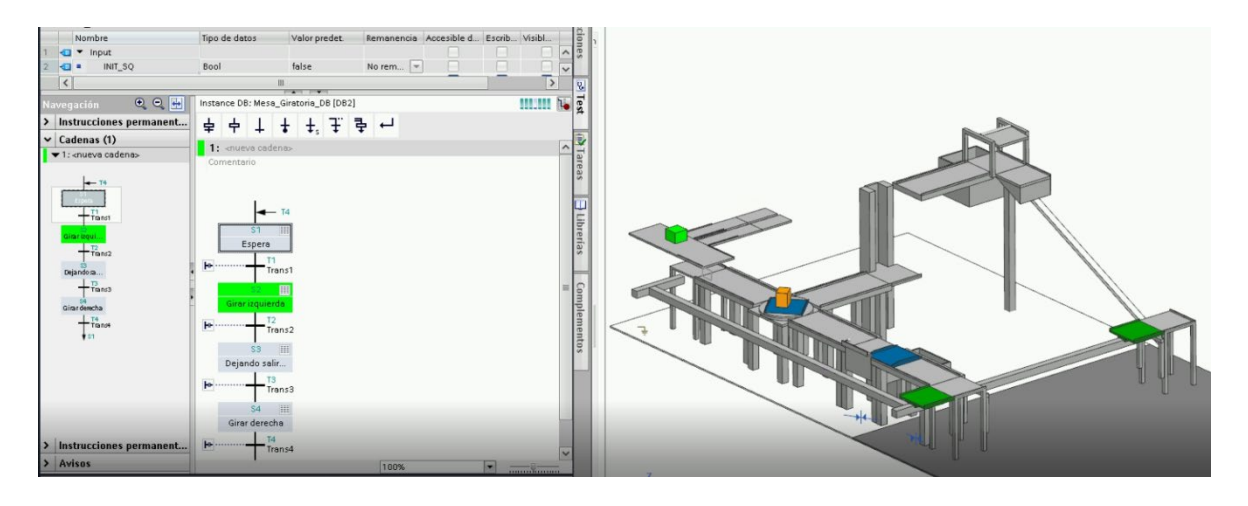

*Ilustración 21- Etapa Girar Izquierda: El platillo gira a la izquierda con la bandeja que lleva la caja naranja.* 

<span id="page-40-1"></span><span id="page-40-0"></span>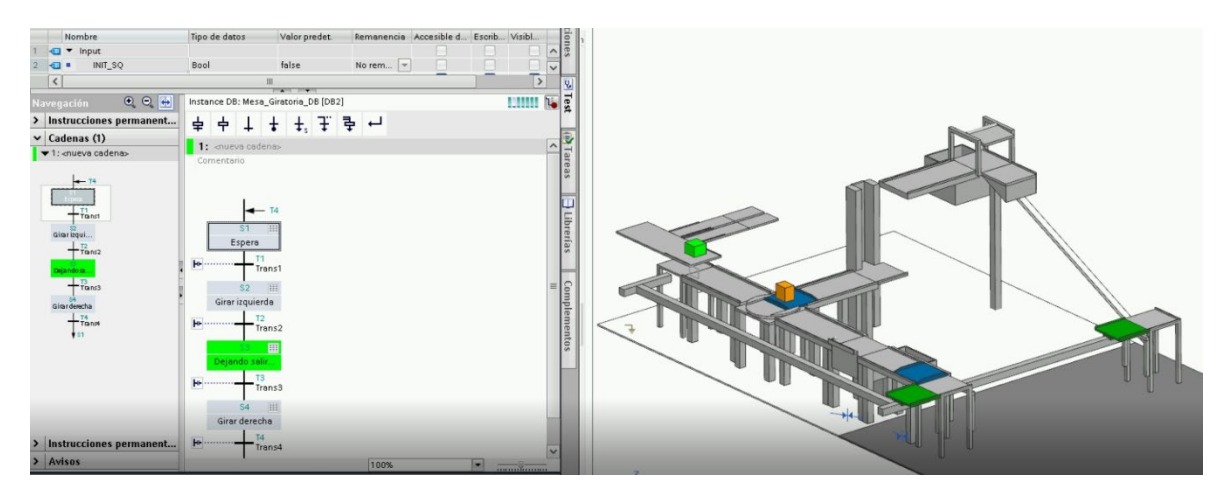

*Ilustración 22- Etapa Dejando Salir: La bandeja sale del platillo hacia la Parte 3.* 

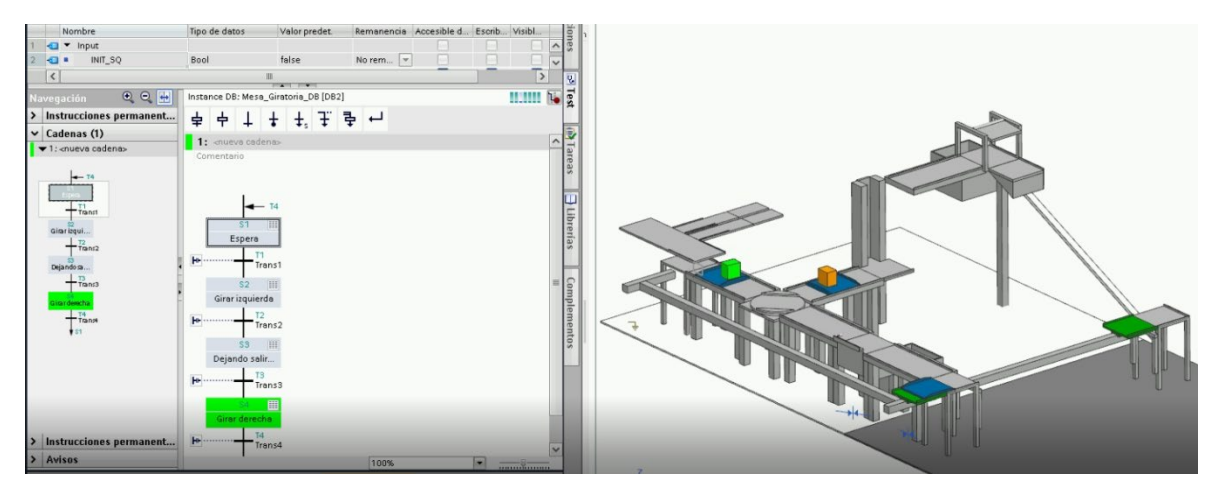

*Ilustración 23 - Etapa Girar Derecha: Al salir la bandeja el platillo vuelve a su posición inicial.*

<span id="page-41-0"></span>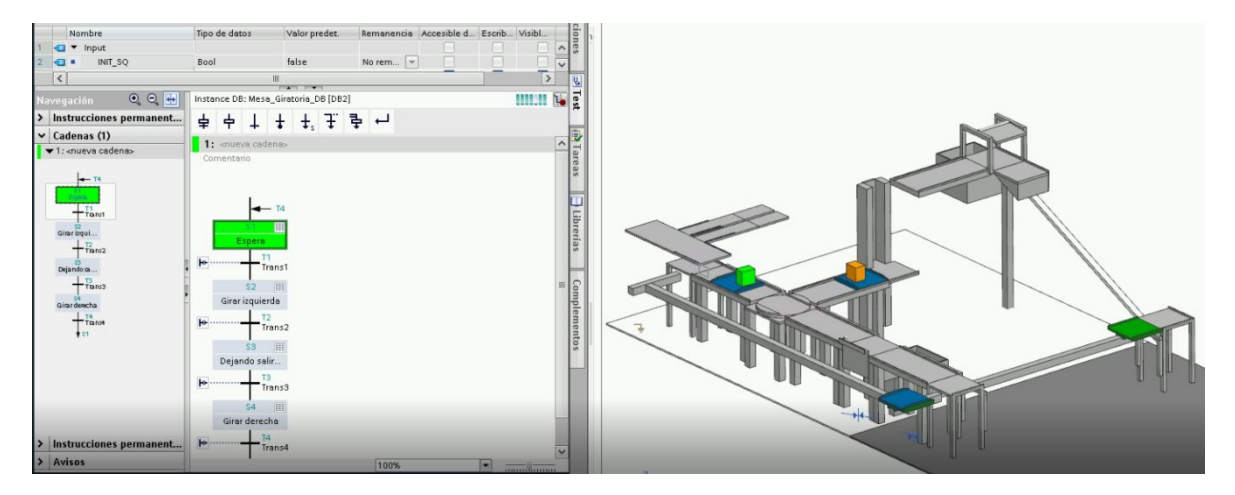

<span id="page-41-1"></span>*Ilustración 24 - Etapa Espera: Al volver el platillo a su posición inicial se vuelve a la Etapa Espera hasta la siguiente caja.*

# <span id="page-42-0"></span>**Capítulo 5 - Objetivos de Desarrollo Sostenible.**

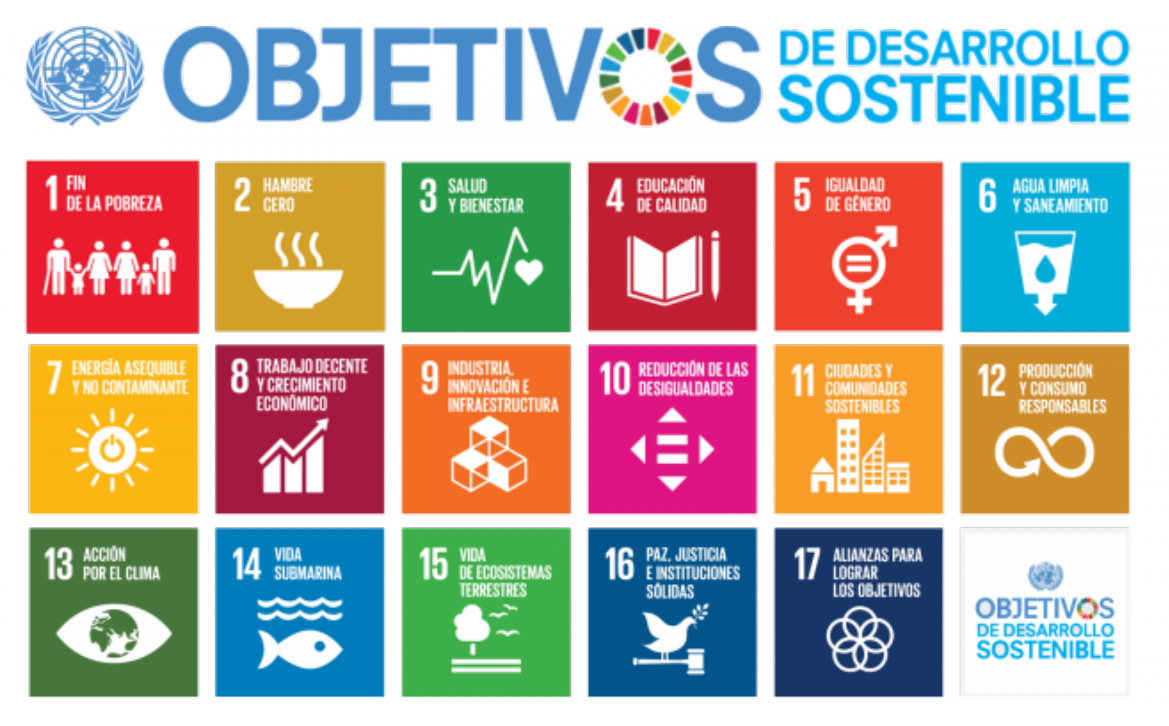

*Ilustración 25 - Objetivos de Desarrollo Sostenible.*

<span id="page-42-1"></span>En el marco de los Objetivos de Desarrollo Sostenible (ODS), el presente trabajo se alinea con los Objetivos 8 y 9, según se detalla a continuación:

**Objetivo 8**. Trabajo decente y crecimiento económico - Promover el crecimiento económico inclusivo y sostenible, el empleo y el trabajo decente para todos. Dentro de este objetivo, este trabajo contribuye a la consecución de las siguientes metas:

• Lograr niveles más elevados de productividad económica mediante la modernización tecnológica y la innovación, contribuyendo a abaratar los costes de producción y por lo tanto a la creación de un mayor número de puestos de trabajo.

• Promover un entorno de trabajo seguro y sin riesgos para todos los trabajadores, al optimizar los diseños, posibilitar el adiestramiento virtual de futuros trabajadores y minimizar riesgos en las operaciones.

**Objetivo 9**. Industria, innovación e infraestructura - Construir infraestructuras resilientes, promover la industrialización sostenible y fomentar la innovación. En este caso el presente proyecto contribuye a la consecución de las siguientes metas:

- Desarrollar infraestructuras fiables, sostenibles, resilientes y de calidad, mediante el diseño optimizado de las plantas a desarrollar, que representen menores riesgos operativos.
- Aumentar la investigación científica y mejorar la capacidad tecnológica de los sectores industriales de los países en general y en particular de los países en desarrollo, entre otras cosas fomentando la innovación. De esta manera, los modelos creados en un país determinado se podrían replicar y adaptar en diferentes países a través de procesos de transferencia de tecnología.

# <span id="page-44-0"></span>**Capítulo 6 - Análisis económico.**

El coste de software y hardware para realizar un trabajo de "*Virtual commissioning*" similar al presente proyecto, estaría alrededor de los 20.188,00  $\epsilon$ , tal como se indica en la [Tabla 1,](#page-44-1) cifra que puede aumentar a más de 40.000,00  $\epsilon$  en caso de que se requiera incluir todas las licencias del Nx (20.000 euros total/año) y el uso de un ordenador más potente.

Además, hay que tener en cuenta el tiempo del personal empleado en el trabajo. El tiempo dedicado a este trabajo es aproximadamente 420 horas, que al coste de 20  $\epsilon$ /hora son  $8.400,00 \text{ }\epsilon$ . Hay que resaltar que las horas de tutoría y esfuerzo del director no están dentro de este cálculo.

| Artículo            | Coste $(\epsilon)$ | Duración |
|---------------------|--------------------|----------|
| Licencia NX         | 7.200,00           | anual    |
| Licencia TIA Portal | 3.288,00           | anual    |
| Ordenador           | 1.300,00           |          |
| Personal            | 8.400,00           | anual    |
| Total               | 20.188,00          |          |

*Tabla 1 - Costo de requisitos para virtual commissioning.*

<span id="page-44-1"></span>Aunque puede parecer un coste elevado a primera vista, lo más importante es el ahorro que se puede obtener por adoptar esta práctica. El ahorro dependerá del tamaño de los proyectos en los que se planea trabajar, entre más grande el proyecto mayor será el ahorro, debido a la reducción de tiempo y el aumento de calidad.

El precio de una cinta transportadora o de una máquina de empaquetamiento puede variar entre más de mil euros y cientos de miles de euros y una planta industrial tiene varios de estos componentes. Gracias al "*Virtual commissioning*" se puede probar la planta sin tener que comprar productos que posiblemente no se utilicen o que no cumplan los requisitos finales deseados.

Adicionalmente, según Reinhart, G. [REIN07] la etapa de *commissioning* puede llevar entre un 15% y un 25% del tiempo total del desarrollo de un proyecto, por lo que el ahorro en proyectos de este campo representa cifras significativamente altas.

Por último, hay que tener en cuenta que Nx y TIA Portal son productos muy utilizados en la industria por lo que es probable que una empresa interesada ya disponga de estos softwares, o parecidos, por lo que el uso de esta técnica no representaría costes añadidos a dicha empresa.

# <span id="page-46-0"></span>**Capítulo 7 – Conclusiones.**

Se consiguió lo esperado con el trabajo, realizar una planta automática virtual de empaquetamiento, transporte y distribución de mercancías. Gracias a dos softwares potentes como el TIA Portal y el Nx MCD se desarrolló desde el diseño y modelado 3D hasta la automatización y simulación total del funcionamiento de la planta.

El trabajo fue realizado en aproximadamente 4 meses por una sola persona. Esto es un indicador de lo que se podría desarrollar con un equipo de trabajo, consiguiendo resultados más cercanos a la realidad, avanzados y de mayor magnitud, siendo de gran utilidad para el sector industrial.

Una de las tareas que más tiempo requirió durante el proyecto fue la corrección de fallos en el diseño y el software de control. La mayoría de ellos se pudieron corregir rápidamente cambiando el diseño de la planta, lo que sería más difícil de conseguir en prototipos físicos, demostrando así una de las ventajas del Virtual Commissioning.

Otra de las ventajas que se pudo comprobar fue la de probar nuevas ideas empleando una menor cantidad de tiempo y recursos, incluyendo varias de estas ideas en el producto final. A su vez, esto permitió ir modificando el modelo de la planta con nuevas, probadas y mejores ideas a lo largo de su creación, dando como resultado un producto de mayor calidad.

De esta manera se puede concluir que el "*Virtual commissioning*" es una técnica accesible económicamente, que puede aportar ventajas considerables para las empresas, tanto económicas como de calidad y cantidad de producción, aumentando la competitividad de las empresas que lo implanten.

# <span id="page-47-0"></span>**Capítulo 8 - Recomendaciones para futuros trabajos.**

En caso de dar continuidad al trabajo realizado se podrían desarrollar las siguientes propuestas:

- Diseñar un Sistema de Parada en caso de errores.
- Agregar un Panel de Control para un operador.
- Expandir la planta con máquinas que empaqueten las cajas luego de ser distribuidas.
- Añadir funciones a la planta que requieran el uso de elementos adicionales del NX (componentes hidráulicos, análisis de datos, materiales, engranajes, etc.).

En un trabajo similar a este proyecto es altamente recomendable el uso del lenguaje GRAFCET, ya que representa el comportamiento de un proceso de tipo secuencial, siendo preferible su uso en lugar de hacerlo con el lenguaje KOP, que es el lenguaje base del TIA Portal.

En caso de requerir el modelo de una planta, una recomendación sería buscar el diseño de una planta real (o partes de una). Esto es debido a que el diseño de una planta es un proceso complicado y es necesario tener conocimientos o experiencia previa para obtener mejores resultados.

# <span id="page-48-0"></span>**Capítulo 9 – Bibliografía.**

- [REIN07] Reinhart, G., Wu ̈nsch, G. "Economic application of virtual commissioning to mechatronic production systems". Prod. Eng. Res. Devel. 1, 371–379 (2007). <https://doi.org/10.1007/s11740-007-0066-0>
- [HOFF10] Hoffmann, P., Schumann, R., Maksoud, T., Premier, G., "Virtual commissioning of manufacturing systems a review and new approaches for simplification". 24th European Conference on Modelling and Simulation ECMS. pp: 175-181. 2010. https://WWW.researchgate.net/publication/235991499 Proceedings of the 24 th European Conference on Modelling and Simulation
- [PURD20] Purdy, M., Eitel-Porter, R., Krüger, R., Deblaere, T. "How Digital Twins Are Reinventing Innovation". MIT Sloan Management Review. 2020. [https://sloanreview.mit.edu/article/how-digital-twins-are-reinventing](https://sloanreview.mit.edu/article/how-digital-twins-are-reinventing-innovation/)[innovation/](https://sloanreview.mit.edu/article/how-digital-twins-are-reinventing-innovation/)
- [RODR20] Rodríguez, J. "Apuntes de Automatización Industrial". Universidad Pontificia de Comillas. ICAI. 2020.
- [WWWA] Siemens Digital Industries Software. Productos. NX. Último acceso: 13/junio/2021 [https://WWW.plm.automation.siemens.com/global/es/products/nx/](https://www.plm.automation.siemens.com/global/es/products/nx/)
- [WWWB] Siemens Digital Industries Software. Productos. Diseño mecánico. Diseño de conceptos mecatrónicos. Último acceso: 13/junio/2021 [https://WWW.plm.automation.siemens.com/global/es/products/mechanical](https://www.plm.automation.siemens.com/global/es/products/mechanical-design/mechatronic-concept-design.html)[design/mechatronic-concept-design.html](https://www.plm.automation.siemens.com/global/es/products/mechanical-design/mechatronic-concept-design.html)
- [WWWC] Siemens Industry Online Support International. Product support. PLCSIM. Último acceso: 13/junio/2021 [https://support.industry.siemens.com/cs/document/109758848/descarga-del](https://support.industry.siemens.com/cs/document/109758848/descarga-del-simatic-s7-plcsim-advanced-v2-0-sp1-de-prueba-(trial)?dti=0&lc=es-WW)[simatic-s7-plcsim-advanced-v2-0-sp1-de-prueba-\(trial\)?dti=0&lc=es-WW](https://support.industry.siemens.com/cs/document/109758848/descarga-del-simatic-s7-plcsim-advanced-v2-0-sp1-de-prueba-(trial)?dti=0&lc=es-WW)
- [WWWD] Siemens Productos y Soluciones. Automatización. Industria del Software. Software de automatización. TIA Portal. Último acceso: 13/junio/2021 [https://new.siemens.com/mx/es/productos/automatizacion/industry](https://new.siemens.com/mx/es/productos/automatizacion/industry-software/automation-software/tia-portal/software.html)[software/automation-software/tia-portal/software.html](https://new.siemens.com/mx/es/productos/automatizacion/industry-software/automation-software/tia-portal/software.html)
- [WWWE] ABB Home Offerings. PLC Automation. Automation Builder. Último acceso: 13/junio/2021 <https://new.abb.com/plc/automationbuilder>
- [WWWF] ABB Home Offerings. Drives. Software tools. ABB AbilityTM Virtual Comissioning for Drives. Último acceso: 13/junio/2021 <https://new.abb.com/drives/software-tools/virtual-commissioning-for-drives>
- [WWWG] Lenze Home. Virtual Commissioning. Último acceso: 13/junio/2021 [https://WWW.lenze.com/es-es/virtual-commissioning/](https://www.lenze.com/es-es/virtual-commissioning/)
- [WWWH] Siemens. Education & Learning. SCE. Learning & Training Documents. TIA Portal Modules: Digital Twin. Último acceso: 15/junio/2021 [https://new.siemens.com/global/en/company/sustainability/education/sce/learni](https://new.siemens.com/global/en/company/sustainability/education/sce/learning-training-documents/digital-twin.html) [ng-training-documents/digital-twin.html](https://new.siemens.com/global/en/company/sustainability/education/sce/learning-training-documents/digital-twin.html)

# <span id="page-50-0"></span>**Anexo A - Conceptos Básicos de Tía Portal.**

### Preparación simulación en PLCSIM.

En *Edición* hay que abrir la ventana de *propiedades* del proyecto, primero hay que señalar el proyecto en el *Árbol del proyecto* ya que si está señalado algún otro bloque de programa u otra parte del proyecto abrirá la ventana de propiedades de este y no la del proyecto*.*

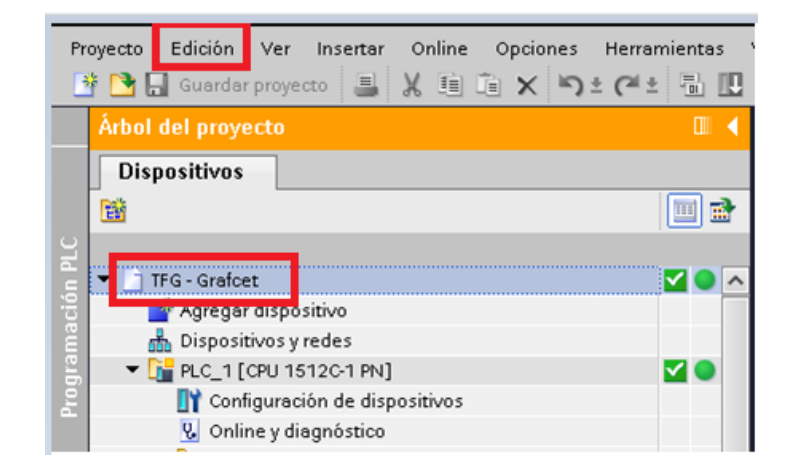

*Ilustración 26 - Indicación de donde señalar el proyecto y la opción de edición.*

<span id="page-50-1"></span>Una vez esté abierta la ventana de propiedades del proyecto aparecen dos pestañas, la primera siendo *Configuración* y la otra *Protección*. En la segunda nos aparecerá una casilla de *Permitir simulación al compilar bloques*, marcarla y ya será posible simular con PLCSIM en este proyecto.

<span id="page-50-2"></span>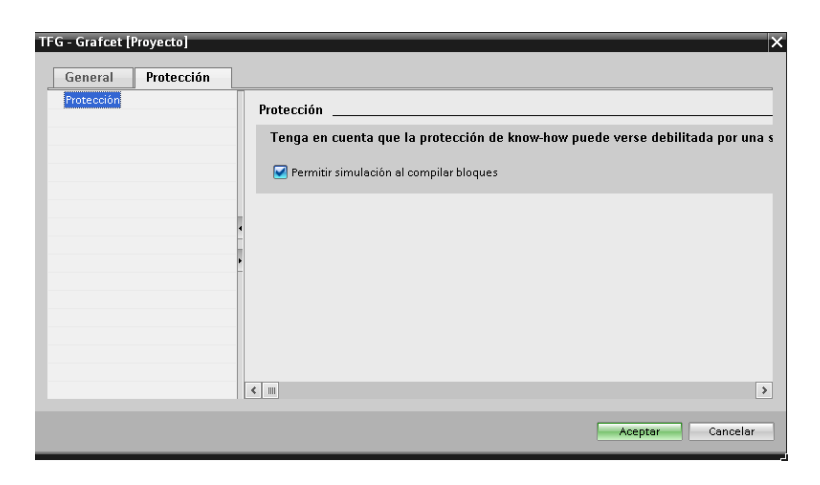

*Ilustración 27 - Muestra de la ventana de protección al abrir propiedades del proyecto.*

### **Hacer un GRAFCET.**

En la ventana de Árbol del proyecto, sobre la carpeta de bloques de programa darle a añadir nuevo bloque. En la ventana que aparece elegir Bloque de función y lenguaje GRAPH, igual que en [Ilustración 22](#page-51-0)

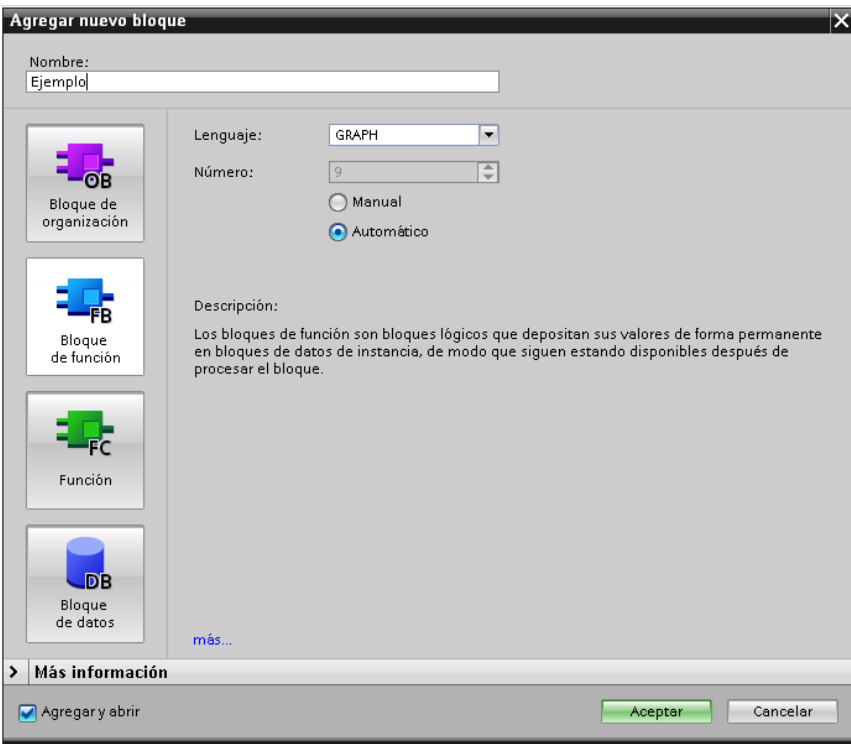

*Ilustración 28 - Creación bloque de GRAFCET.*

<span id="page-51-0"></span>Una vez este creado el bloque, abrir la ventana de *propiedades* del nuevo bloque desde el *Árbol del proyecto*. En la parte de *Atributos* desmarcar la casilla de *Acuse obligatorio en errores de supervisión.* En la [Ilustración 23](#page-52-0) se muestra cómo quedaría al completar este paso*.*

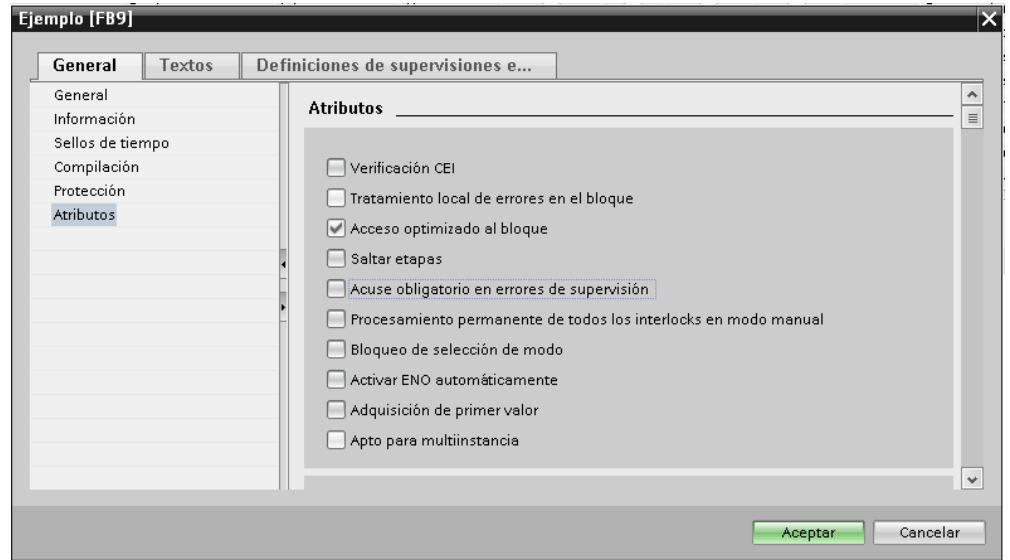

*Ilustración 29- Creación bloque para GRAFCET.*

<span id="page-52-0"></span>Por último, ir a la ventana de *Edición*, estando señalado el bloque de trabajo actual, y en la opción de P*arámetros de interfaz* seleccionar la opción de *Parámetros de interfaz mínimo.*

### **Funcionamiento GRAFCET.**

Una vez realizados los pasos para la creación del bloque de GRAFCET se tendrá una ventana igual que en [Ilustración 24.](#page-53-0) Una vez estemos aquí lo primero será el de crear las entradas y salidas al bloque. Para esto tan solo hay que dar con el ratón en *<Agregar>* debajo de Input o Output y agregar el nombre deseado. El consenso es agregar una i a las entradas y una o a las salidas para su más fácil identificación, por ejemplo, iEntrada1 y oSalida.

| TFG - Grafcet ▶ PLC_1 [CPU 1512C-1 PN] ▶ Bloques de programa ▶ Ejemplo [FB9]                                                              |                                  |               |                        |   |        |                 |                                                |                                |      | $ P$ $\equiv$ $\times$           |
|----------------------------------------------------------------------------------------------------|----------------------------------|---------------|------------------------|---|--------|-----------------|------------------------------------------------|--------------------------------|------|----------------------------------|
|                                                                                                    |                                  |               |                        |   |        |                 |                                                |                                |      |                                  |
|                                                                                                    |                                  |               |                        |   |        |                 |                                                |                                |      | $\Box$                           |
| Ejemplo                                                                                                    |                                  |               |                        |   |        |                 |                                                |                                |      |                                  |
| Nombre                                                                                                    | Tipo de datos                    | Valor predet. | Remanencia Accesible d |   |        |                 | Escrib Visible en Valor de  Supervi Comentario |                                |      |                                  |
| <b><i>I</i></b> ▼ Input                                                                                                    | $\boxed{\Xi}$                    |               | ×                      |   |        | m               | ۰                                              |                                |      | $\sim$                           |
| INIT_SQ<br><b>DB</b>                                                                                                    | Bool                             | false         | No remane              |   | n      | ⊓               | П                                              | Poner cadena en estado inicial |      |                                  |
| <b><i>I</i></b> ▼ Output<br><b>B</b>                                                                                                    |                                  |               |                        |   | $\Box$ | $\Box$          | $\Box$                                         |                                |      | $\equiv$                         |
| -Agregars<br>٠                                                                                                    |                                  |               |                        |   | n      | Π               | $\Box$                                         |                                |      |                                  |
| $\sqrt{u}$ $\sqrt{u}$ In Out<br>I 5.                                                                                                    |                                  |               |                        |   | n      | $\Box$          | $\Box$                                         |                                |      |                                  |
| <agregar><br/>6<br/>٠</agregar>                                                                                                    |                                  |               |                        |   |        | П               | □                                              |                                |      |                                  |
| $\overline{\bullet}$ $\overline{\bullet}$ Static                                                                                          |                                  |               |                        |   | n      | ⊟               | □                                              |                                |      |                                  |
| <b>CO</b> = > RT_DATA<br>8                                                                                                    | G7_RTD at aPlus_V6               |               | No remane              |   | $\Box$ | ⊓               | $\boxed{\blacktriangledown}$                   | Área de datos interna          |      |                                  |
| $\overline{\text{Q}}$ = $\rightarrow$ Trans1<br>19.                                                                                       | G7_TransitionPlus_               |               | No remane              |   |        | n               | $\boxed{\checkmark}$                           | Estructura de la transición    |      |                                  |
| 10 4 = > Step1                                                                                                    | G7_StepPlus_V6                   |               | No remane              | H |        | □<br>$\sim$ 1.0 | $\triangledown$                                | Estructura de la etapa         |      | $\vee$                           |
| Comentario<br>▼ 31: «nueva cadena<br>$rac{51}{51}$<br>$+\frac{1}{10}$<br><b>H5</b><br>$\rightarrow$<br>K<br>HL.<br>I›<br>Instrucciones pe | S1<br>脂<br>Step1<br>T1<br>Trans1 |               |                        |   |        |                 |                                                |                                |      |                                  |
| Avisos<br>⊵                                                                                                    |                                  |               |                        |   |        |                 |                                                |                                | 100% | $\blacksquare$<br>$\overline{m}$ |

*Ilustración 30 - Funcionamiento GRAFCET 1.*

<span id="page-53-0"></span>Al tener las entradas y salidas crearlas tan solo hay que crear las Etapas y Transiciones del GRAFCET. Ambas se pueden crean arrastrando lo que queremos desde el recuadro rojo en la [Ilustración 24](#page-53-0) hasta la ventana de abajo.

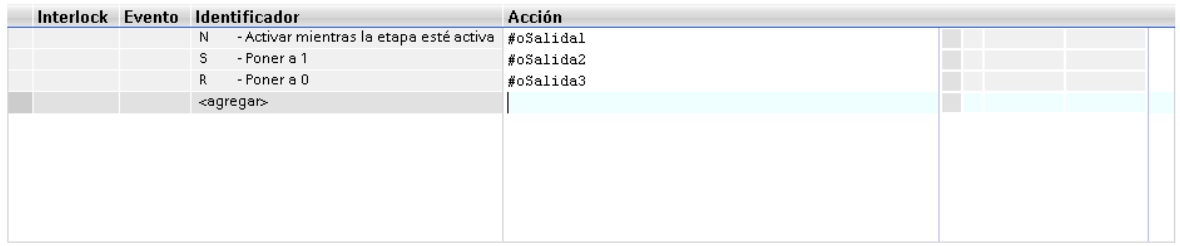

*Ilustración 31 - Dentro de una Etapa.*

<span id="page-53-1"></span>Dentro de una Etapa se pueden añadir acciones, es decir se podrá modificar las salidas del bloque. En la [Ilustración 25](#page-53-1) se puede ver que en el apartado de *Acción* se indica qué salida se modifica y en *Identificador* se indica cómo se modifica.

Hay varios identificadores con distintas funciones, pero los mostrados son los más básicos y comúnmente utilizados.

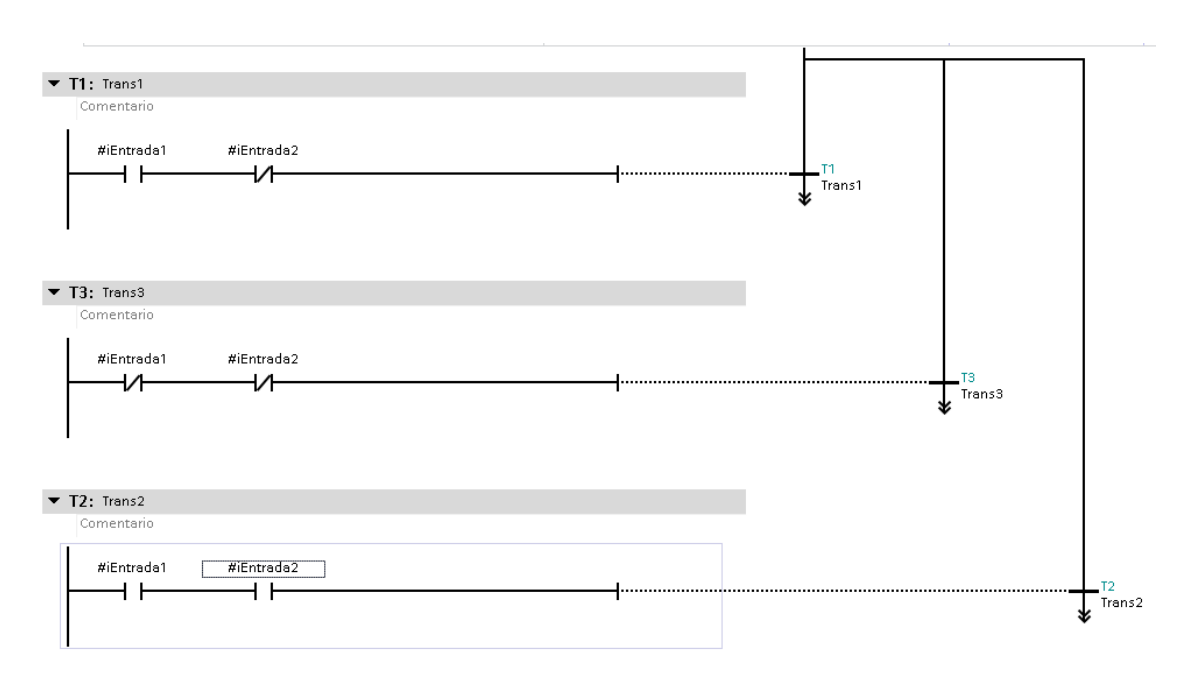

*Ilustración 32 - Creación de transiciones.*

<span id="page-54-0"></span>En la [Ilustración 26](#page-54-0) se puso varias transiciones al salir de la Etapa S1, cada una llevaría a distintas Etapas con distintas acciones. La transición T1 se activará si iEntrada1 es True y iEntrada2 es False, la transición T2 si ambas son Falses y la T3 si ambas son True.

Se pasará a la siguiente Etapa si los requisitos de algunas de las transiciones se cumplen, pasando a la Etapa a la que dicha transición esta apuntado. Si ya se pasó de Etapa y se cumplen los requisitos de alguna de las transiciones no pasaría nada ya que la Etapa S1 no está activa.

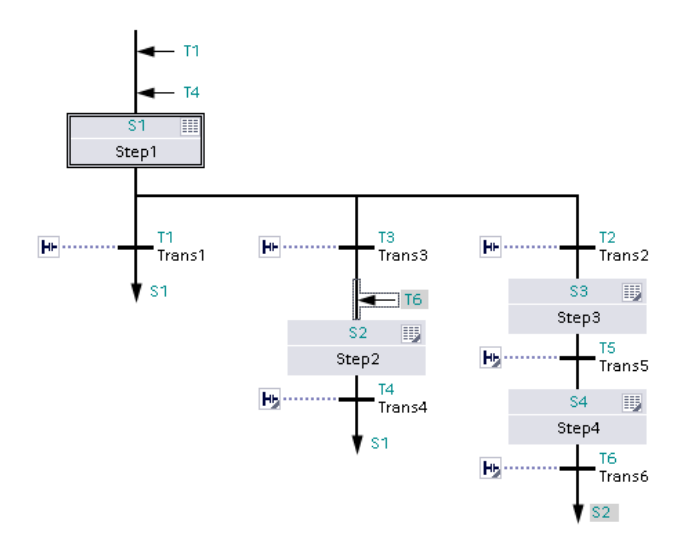

*Ilustración 33 - Ejemplo de GRAFCET.*

<span id="page-55-0"></span>Al tener las Etapas y Transiciones deseadas al final de las líneas debemos de poner saltos hacia alguna Etapa anterior para tener un ciclo cerrado. Esta Etapa suele ser la primera, pero como se puede ver en el salto de la T6 no tiene por qué ser así.

# <span id="page-56-0"></span>**Anexo B – Conceptos Básicos NX MCD.**

Comandos básicos:

Rigid Body.

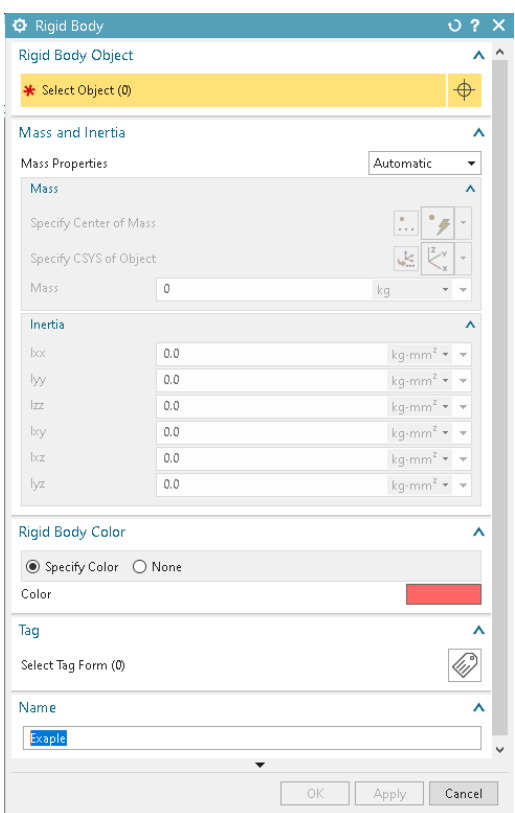

*Ilustración 34: Ventana creación de Rigid Body.*

<span id="page-56-1"></span>Rigid Body o Cuerpo Rígido es el comando más utilizado, todo cuerpo que se quiera simular debe de tener su propio Rigid Body. Este comando dota al cuerpo modelado en 3D de masa e inercia para que puedan actuar en el todo tipo de fuerzas. Además, está la opción de darle color al cuerpo para que tenga más parecido con la realidad o sea más fácil de distinguir durante la simulación. Por último, está la opción de Tag (Etiqueta) que permite indicar qué tipo de etiqueta se le pondrá al objeto, esto permite su identificación.

## Collision Body.

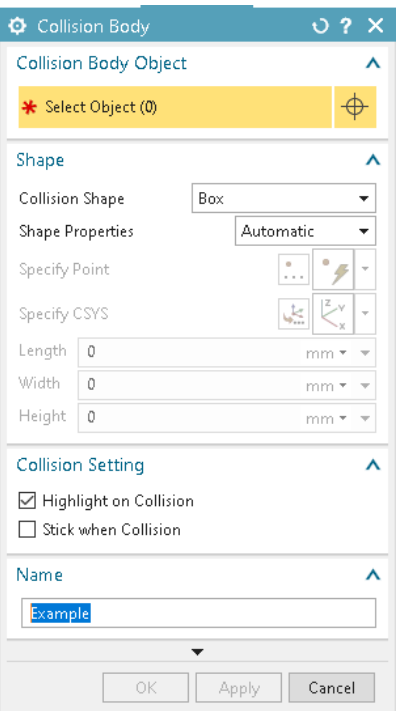

*Ilustración 35: Ventana creación de Collision Body.*

<span id="page-57-0"></span>Collision Body o Cuerpo de Colisión es el comando se usa si queremos que un Rigid Body sea capaz de interactuar con otros Rigid Body, haciendo una malla que se ajusta a la superficie del objeto. Un ejemplo para usarlo seria, si se tiene un piso (fijo en el espacio) y una mesa, ambos con su respectivos Rigid Body, y se quiere que la mesa repose sobre el piso tendremos que dar un Collision Body a ambos Rigid Body para qué la mesa no atraviese el piso y siga cayendo por efecto de la gravedad.

Este comando se tiene que aplicar sobre Rigid Body pero no tiene por qué afectar al cuerpo entero, podemos elegir que superficies o partes del cuerpo son capaces de interactuar con otros cuerpos. Esto es muy útil debido a que si damos un Collision Body más grande o complejo de lo necesario sería un esfuerzo para la computadora innecesario.

Otra característica importante es que se pueden crear categorías para los cuerpos de colisión haciendo que estos solo puedan interactuar con otros de la misma categoría, facilitando así el trabajo de la computadora.

> **O** Transport Surface  $O<sub>2</sub>$ Conveyor Face \* Select Face (0) **Velocity And Position** Motion Type **●** Straight  $\bigcirc$  Circle \* Specify Vector  $\times$  ... Velocity ٨ Parallel  $\overline{0}$  $mm/s$   $\star$  $\ddot{\phantom{0}}$ Perpendicular  $\overline{0}$  $mm/s$   $\star$  $\ddot{}$  $\lambda$ **Start Position** Parallel  $\overline{0}$  $\ddot{\phantom{0}}$  $mm \star$ Perpendicular  $\overline{0}$  $mm \star \bullet$ Name V  $TS(1)$ ОK Apply Cancel

Transport Surface.

*Ilustración 36: Ventana de creación de Transport Surface.*

<span id="page-58-0"></span>Transport Surface o Superficie de Transporte, es el comando que se usa para dotar a las superficies la capacidad de mover otros Rigid Body mientras estos estén en contacto con dicha superficie. El comando se usa para emular una cinta de transportadora.

Este comando debe de usarse sobre un Collision Body y tiene varias opciones para personalizar la cinta transportadora que queremos. Desde la dirección de velocidad y su magnitud, hasta el punto de inicio donde la superficie es capaz de transportar objetos.

Joints.

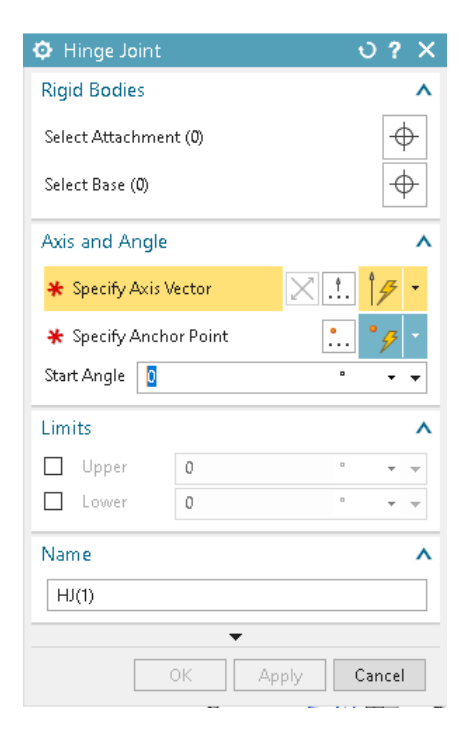

*Ilustración 37: Ventana de creacion de Hinge Joint.* 

<span id="page-59-0"></span>Joints o articulaciones son comandos que limitan el tipo de movimiento entre dos cuerpos, con o sin Collison Body. Hay de varios tipos como Hinge o Bisagra, Sliding o Deslizante, Cylindrical o Cilindrica, Fixed o Fija,Planar o Plana, Ball o Esferica, etc.

En la [Ilustración 6](#page-59-0) se ve la ventana de creación de una Hinge Joint pero todas las articulaciones vistas en este apartado funcionan igual pero permitiendo distinto tipo de movimiento entre la base y la parte móvil.

Para crearla solo se necesita dos Rigid Body para asignarles la parte de base y la parte de base móvil. Se debe de elegir el vector en el cual la articulación actúa, ejemplo la Hinge permite rotar alrededor de dicho vector mientras que la Sliding o Deslizante permite el

movimiento a lo largo del vector. También se puede escoger los límites de longitud o ángulo que la articulación permite.

Collision sensor.

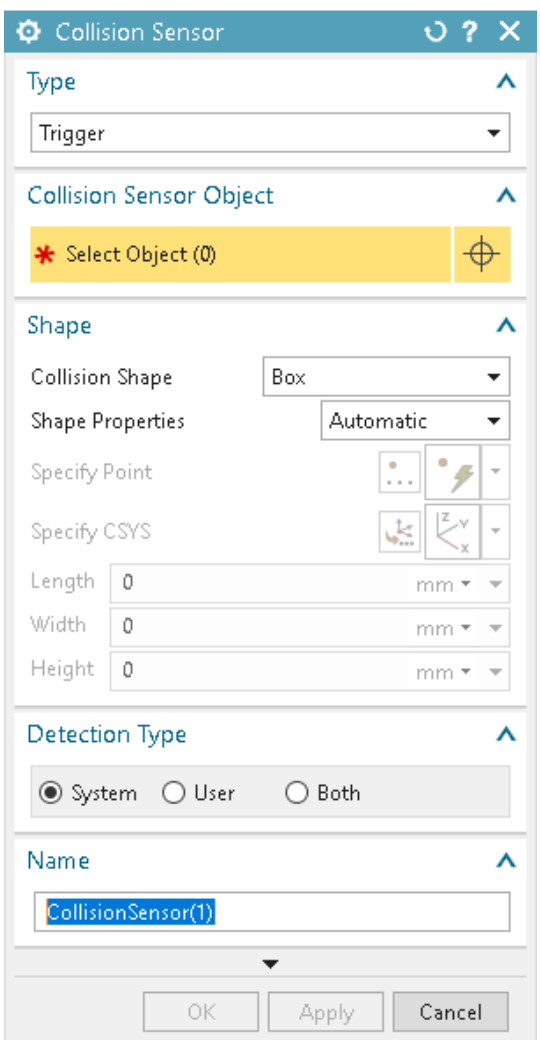

*Ilustración 38: Ventana de creación de Collision Sensor.*

<span id="page-60-0"></span>Collision Sensor o Sensor de Colisión permite detectar cuando el Collision Body seleccionado interactúa con algún otro cuerpo. Además de sensor de colisión se pueden hacer sensores de distancias, sensores de posición, sensores de velocidad, etc.

### Comandos para crear señales y comunicación NX MCD – TIA Portal

### Signal Adapter.

|         | Signal Adapter                 |                                                       |                                                         |        |           |                      |                          |         |           |            |                 | O <sub>2</sub><br>$\boldsymbol{\mathsf{x}}$ |
|---------|--------------------------------|-------------------------------------------------------|---------------------------------------------------------|--------|-----------|----------------------|--------------------------|---------|-----------|------------|-----------------|---------------------------------------------|
|         | Parameters                     |                                                       |                                                         |        |           |                      |                          |         |           |            |                 | ⋏                                           |
|         | Select Physics Object (1)      |                                                       |                                                         |        |           |                      |                          |         |           |            |                 | $\color{red} \blacklozenge$                 |
|         | Parameter Name                 |                                                       |                                                         |        |           |                      |                          |         |           |            | parallel speed  | $\blacktriangledown$                        |
|         | Add Parameter                  |                                                       |                                                         |        |           |                      |                          |         |           |            |                 |                                             |
|         | $A$ Alias $\blacktriangledown$ | Object                                                | Object Type                                             |        | Parameter |                      | Value                    | Unit    | Data Type | Read/Write |                 |                                             |
|         | Sensor Distancia               | Zati Sensor                                           | Distance Sensor                                         |        | triggered |                      | false                    |         | bool      | R.         |                 |                                             |
|         | Velocidad_Cinta                | TEstacion_2_Ci Transport Surface parallel speed       |                                                         |        |           |                      | 0.000000                 | mm/s    | double    | W          |                 | 生化区                                         |
|         |                                |                                                       |                                                         |        |           |                      |                          |         |           |            |                 |                                             |
| Signals |                                |                                                       |                                                         |        |           |                      |                          |         |           |            |                 | Λ                                           |
| A       | Name                           |                                                       | Data Type                                               |        | Input/Out | <b>Initial Value</b> | Dimension                | Unit    | Comment   |            |                 | $\ddot{\ddot{\phi}}$                        |
| V       | Señal_Salida_Ejemplo           |                                                       | bool                                                    | Output |           | false                |                          |         |           |            |                 |                                             |
|         | Señal_Entrada_Ejemplo          |                                                       | bool                                                    | Input  |           | false                |                          |         |           |            |                 | $\frac{1}{\sqrt{2}}$                        |
|         |                                |                                                       |                                                         |        |           |                      |                          |         |           |            |                 |                                             |
|         | Formulas                       |                                                       |                                                         |        |           |                      |                          |         |           |            |                 | $\boldsymbol{\wedge}$                       |
|         | Assign to                      | Formula                                               |                                                         |        |           |                      |                          | Comment |           |            |                 |                                             |
|         | Señal_Salida_Ejemplo           | if (Sensor_Distancia = true) then (true) else (false) |                                                         |        |           |                      |                          |         |           |            |                 | $\frac{1}{\sqrt{2}}$                        |
|         | Velocidad_Cinta                |                                                       | if (Señal_Entrada_Ejemplo = true) then (300) else (200) |        |           |                      |                          |         |           |            |                 |                                             |
|         |                                |                                                       |                                                         |        |           |                      |                          |         |           |            |                 |                                             |
|         | Formula                        |                                                       |                                                         |        |           |                      |                          |         |           |            |                 |                                             |
|         |                                |                                                       |                                                         |        |           |                      |                          |         |           |            | $f(\mathbf{x})$ | Ā<br>$\overline{ab}$                        |
| Name    |                                |                                                       |                                                         |        |           |                      |                          |         |           |            |                 | ⋏                                           |
|         | Ejemplo                        |                                                       |                                                         |        |           |                      |                          |         |           |            |                 |                                             |
|         |                                |                                                       |                                                         |        |           |                      | $\overline{\phantom{a}}$ |         |           |            |                 |                                             |
|         |                                |                                                       |                                                         |        |           |                      |                          |         |           |            | OK<br>Apply     | Cancel                                      |
|         |                                |                                                       |                                                         |        |           |                      |                          |         |           |            |                 |                                             |

*Ilustración 39 - Ejemplo Signal Adapter.*

<span id="page-61-0"></span>Una vez que se tengan los sensores, articulaciones o cintas se podra usar el *Signal Adapter o Adaptador de Señales*, con el cual se modificaran características de estos comandos o utilizarlos para modificar señales.

El primer paso será el de elegir un objeto, que puede ser cualquier de los comandos visto anteriormente, y de dicho objeto elegir que característica usar para crear un parámetro.

Dependiendo de la característica escogida el parámetro será de Escritura (W) o Lectura (R). En el caso de W tendrá una casilla a la izquierda del nombre que al marcarla nos dejará pondré una formula a dicho parámetro. En el apartado de Formula se indican como se modifica dicho parámetro de escritura según los valores de las señales que le lleguen al NX.

En el Ejemplo [Ilustración 33](#page-61-0) se puede ver el parámetro de *Velocidad\_Cinta* que es el valor que indica que tan rápido moverá una *Transport Surface* los objetos en su superficie. Este parámetro es de escritura por lo que podremos modificar su valor usando señales que le lleguen al NX. En este caso usando la *Señal\_Entrada\_Ejemplo* se aumenta la velocidad de movimiento a 300 cuando dicha señal es true y se reduce a 200 cuando es false.

En el apartado de *Señales* se pueden crear las señales que queramos e indicar si son entradas o salidas. Si son entradas su valor vendrá impuesto por el software que las envié y se usaran para modificar parámetros de escritura.

En caso de ser salidas su valor dependerá de la fórmula que le impondremos. En este ejemplo Señal Salida Ejemplo que queremos que sea True si el parámetro Sensor Distancia (True si el sensor detecta un cuerpo, false en caso contrario) es True, o sea False si el parámetro es False.

Symbol Table.

| Symbols                      |                 |         |           |         |           |
|------------------------------|-----------------|---------|-----------|---------|-----------|
| Symbol Name                  | External Signal | IO Type | Data Type | Comment | \$        |
| Señal_Salida_Ejemplo         |                 | Output  | bool      |         |           |
| Señal_Entrada_Ejemplo        |                 | Input   | bool      |         |           |
|                              |                 |         |           |         |           |
|                              |                 |         |           |         |           |
|                              |                 |         |           |         |           |
|                              |                 |         |           |         |           |
|                              |                 |         |           |         |           |
|                              |                 |         |           |         |           |
|                              |                 |         |           |         |           |
|                              |                 |         |           |         |           |
|                              |                 |         |           |         |           |
| $\left\langle \right\rangle$ |                 |         |           |         | Ŀ<br>$\,$ |
| Name                         |                 |         |           |         | ⋏         |
| Ejemplo                      |                 |         |           |         |           |
|                              |                 | ▼       |           |         |           |

*Ilustración 40 - Ejemplo de Symbol Table.*

<span id="page-63-0"></span>Es una tabla que guarda las señales creadas en un *Signal Adapter*.

External Signal Configuration.

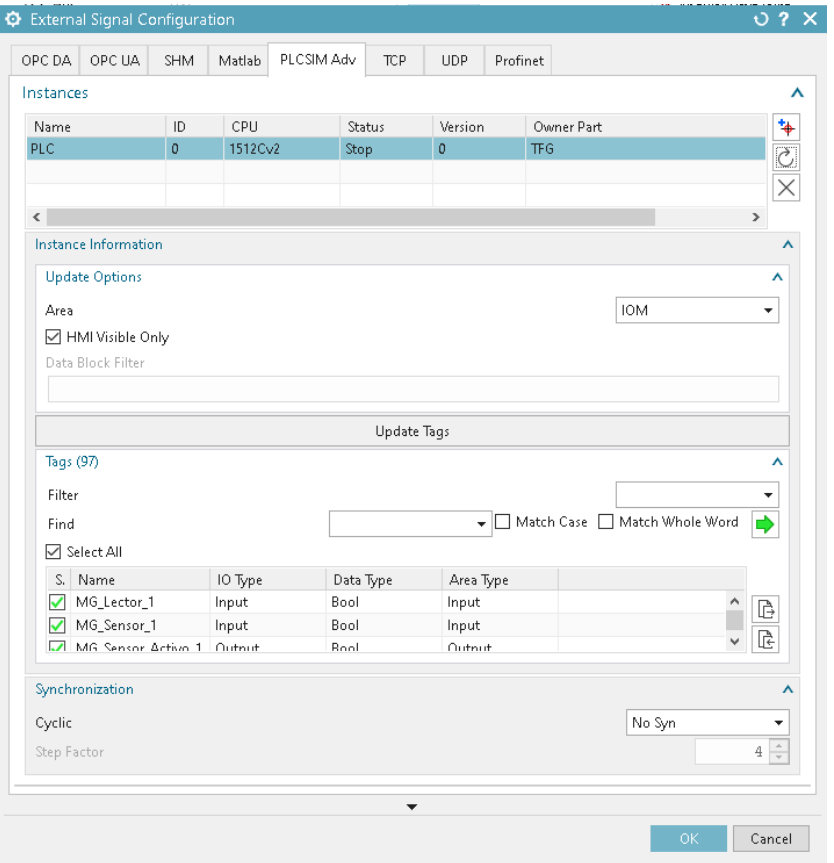

*Ilustración 41 - Ejemplo de External Signal Configuration.*

<span id="page-64-0"></span>Con este comando se puede indicar de que software entran señales, en este caso se selecciona PLCSIM Adv. En *Instances* se puede elegir el PLC virtual que se quiere utilizar y luego en *Tags* se podrá escoger que señales de dicho PLC se utilizaran en el NX.

## Signal Mapping.

| C Signal Mapping            |                                                    |                               |                                                 |         |                     |   |                              |     |                 |           |          |                                   | $0.2 \times$  |
|-----------------------------|----------------------------------------------------|-------------------------------|-------------------------------------------------|---------|---------------------|---|------------------------------|-----|-----------------|-----------|----------|-----------------------------------|---------------|
| <b>External Signal Type</b> |                                                    |                               |                                                 |         |                     |   |                              |     |                 |           |          |                                   |               |
| Type                        |                                                    |                               |                                                 |         |                     |   |                              |     |                 |           |          | PLCSIM Adv                        |               |
| PLCSIMAdv Instances         |                                                    |                               |                                                 |         |                     |   |                              |     |                 |           | PLC      |                                   | ٠             |
|                             |                                                    |                               |                                                 |         |                     |   |                              |     |                 |           |          |                                   |               |
| Signals                     |                                                    |                               |                                                 |         |                     |   |                              |     |                 |           |          |                                   |               |
| MCD Signals (91)            |                                                    |                               |                                                 |         | $\lambda$           |   | External Signals (97)        |     |                 |           |          |                                   |               |
| Scope                       | All                                                | $\blacktriangleright$ Filter  |                                                 |         |                     |   | Scope                        | All |                 |           | - Filter |                                   |               |
| Find                        |                                                    | Match Case   Match Whole Word |                                                 |         | ♦                   |   | Find                         |     |                 |           |          | ↓   Match Case   Match Whole Word | $\Rightarrow$ |
| Name                        | External Signal                                    | Adapter Name                  |                                                 | IO Type |                     |   | Name                         |     | IO Type         | Data Type |          | Mapping Count                     |               |
| MG_Lector_Señ               |                                                    | Señales MG 1                  | Output                                          |         | $\hat{\phantom{a}}$ |   | MG_Lector_1                  |     | Input<br>Bool   |           |          | 1                                 |               |
| MG_Izq_Activad              |                                                    | Señales_MG_1                  |                                                 | Input   |                     |   | MG_Sensor_1                  |     | Input           | Bool      |          | 1                                 |               |
| MG_Der_Activa               |                                                    | Señales_MG_1                  |                                                 | Input   |                     | Ÿ | MG_Sensor_Act Output         |     |                 | Bool      |          | 1                                 |               |
| MG_Sensor_Señ               |                                                    | Señales_MG_1                  |                                                 | Output  |                     |   | MG_Der_Activa Output         |     | Bool            |           |          | $\mathbf{1}$                      |               |
| MG_Cinta_Activ              |                                                    | Señales_MG_1                  |                                                 | Input   |                     |   | MG_lzq_Activad Output        |     |                 | Bool      |          | 1                                 |               |
| MG_Sensor_Act               |                                                    | Señales_MG_1                  |                                                 | Input   |                     |   | Asc_Lector_1                 |     | Input           | Bool      |          | $\mathbf{1}$                      |               |
| Asc_Lector_Señ              |                                                    | Señales Ascensor_1            |                                                 | Output  |                     |   | Asc_Sensor_1                 |     | Input<br>Bool   |           |          | $\mathbf{1}$                      |               |
| Asc Bajar Señal             |                                                    | Señales Ascensor 1            |                                                 | Input   | $\checkmark$        |   | Asc Bajar 1                  |     | Output          | Bool      |          | $\mathbf{1}$                      |               |
| $\langle$                   |                                                    |                               |                                                 |         | $\mathbf{r}$        |   | $\langle$<br>Do Auto Mapping |     |                 |           |          |                                   |               |
| <b>Mapped Signals</b>       |                                                    |                               |                                                 |         |                     |   |                              |     |                 |           |          |                                   |               |
| <b>Connection Name</b>      |                                                    |                               | MCD Signal Name                                 |         | Direction           |   | External Signal Name         |     | Owner Component |           | Message  |                                   |               |
| PLCSIM Adv.PLC              |                                                    |                               |                                                 |         |                     |   |                              |     |                 |           |          |                                   |               |
|                             | Señales_MG_1_MG_Lector_Señal_1 MG_Lector_Señal_1   |                               |                                                 |         | $\rightarrow$       |   | MG Lector_1                  |     |                 |           |          |                                   |               |
|                             |                                                    |                               | Señales MG 1 MG Izq Activador  MG Izq Activador |         | $\leftarrow$        |   | MG_Izq_Activador_1           |     |                 |           |          |                                   |               |
|                             | Señales_MG_1_MG_Der_Activador  MG_Der_Activador    |                               |                                                 |         | $\leftarrow$        |   | MG Der Activador 1           |     |                 |           |          |                                   |               |
|                             |                                                    |                               | Señales MG 1 MG Sensor Señal  MG Sensor Señal 1 |         | $\rightarrow$       |   | MG Sensor 1                  |     |                 |           |          |                                   |               |
|                             | Señales_MG_1_MG_Cinta_Activad MG_Cinta_Activador < |                               |                                                 |         |                     |   | MG_Cinta_1                   |     |                 |           |          |                                   |               |
|                             | Señales_MG_1_MG_Sensor_Activa MG_Sensor_Activa     |                               |                                                 |         | $\leftarrow$        |   | MG Sensor Activo 1           |     |                 |           |          |                                   |               |
|                             | Señales_Ascensor_1_Asc_Lector_S Asc_Lector_Señal_1 |                               |                                                 |         | $\rightarrow$       |   | Asc_Lector_1                 |     |                 |           |          |                                   |               |
| $\checkmark$                |                                                    |                               |                                                 |         |                     |   |                              |     |                 |           |          | $\mathbf{r}$                      |               |
|                             |                                                    |                               |                                                 |         |                     |   | Check for N->1 Mapping       |     |                 |           |          |                                   |               |
|                             |                                                    |                               |                                                 |         |                     |   |                              |     |                 |           |          |                                   |               |

*Ilustración 42 - Ejemplo de Signal Mapping.*

<span id="page-65-0"></span>Con este comando se puede indicar al Nx qué señales provenientes del TIA Portal se conectan con las señales propias del Nx. Las señales de entrada del Nx deben conectarse con señales de salida del TIA Portal y las de Salida del Nx con señales de Entrada del TIA Portal.